# Lufttemperatur

- 1. Temperaturfühler (10) mit dem Gerät verbinden und auf die richtige Polarität achten.
- 2. Funktionswahlschalter (6) auf TEMP stellen.
- 3. Gerät über die Taste 2 einschalten.

## **Messbereich:**

- 1. Durch Drücken der Taste "SELECT" (3) kann man in verschiedene Messbereiche wechseln: Grad Celsius oder Grad Fahrenheit.
- 2. Mit dem am Gerät angeschlossenen K-Typ-Temperaturfühler (10) kann man Temperaturen von -20° Celsius bis +750° Celsius messen. Im Messbereich -20° ~ +200° Celsius misst das Gerät mit einer Auflösung von 0,1°, bei +200° ~ +750° beträgt diese 1°.
- 3. Ist der externe Temperaturfühler nicht angeschlossen, misst ein Sensor im Gerät (0 °Celsius bis 50 °Celsius).

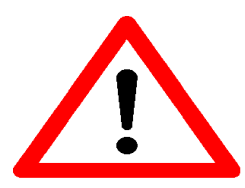

Beim Anbringen des Temperaturfühlers auf die Polarität achten.

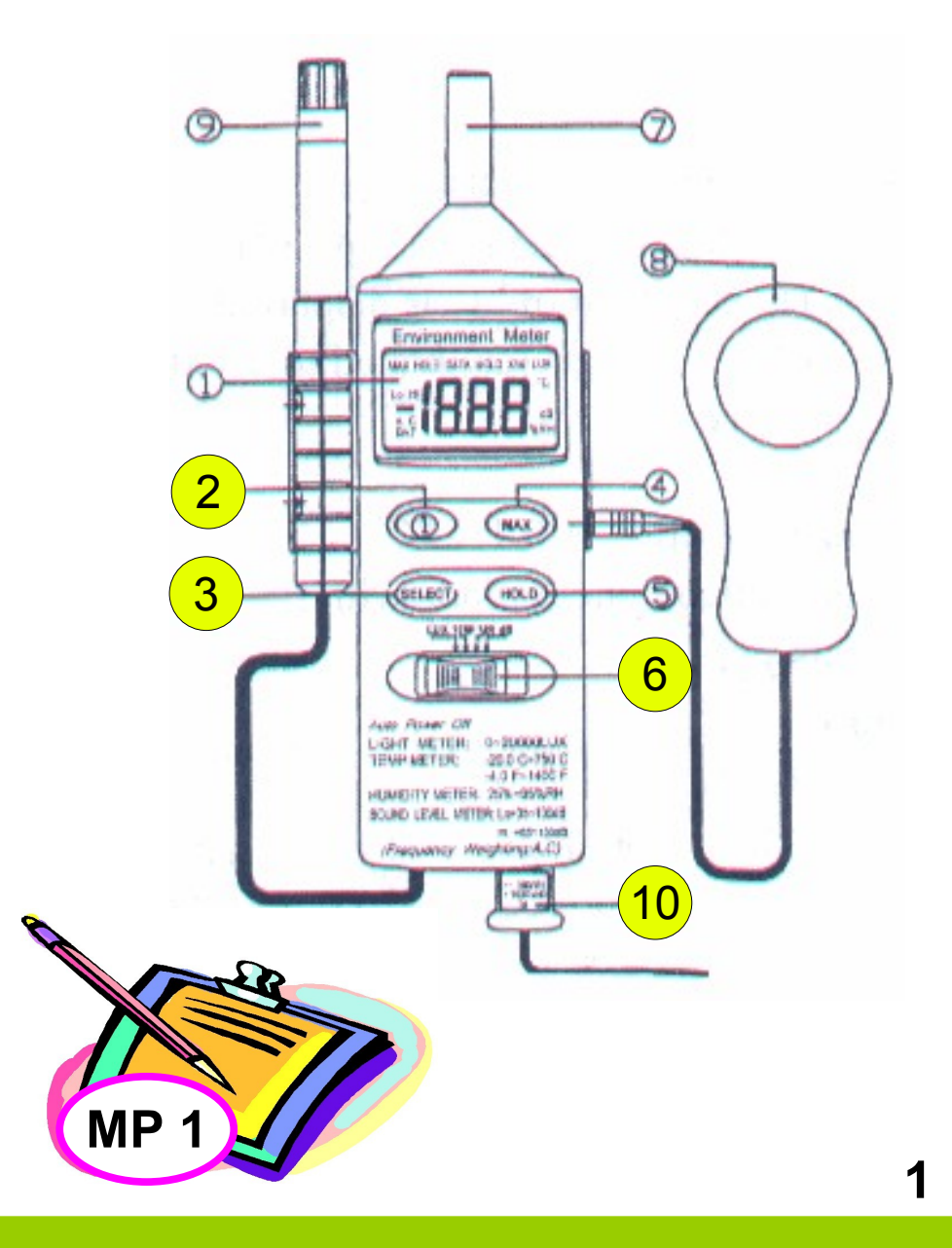

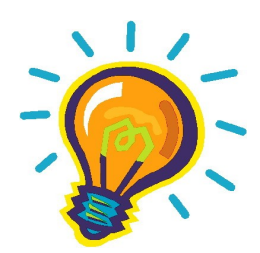

## **Was bedeutet Lufttemperatur?**

- ‒ Temperatur der bodennahen Atmosphäre, die weder von Sonnenstrahlung, noch von Bodenwärme oder Wärmeleitung beeinflusst ist
- ‒ In der Meteorologie misst man die Lufttemperatur in 2 Meter Höhe an einer schattigen und gut belüfteten Stelle.

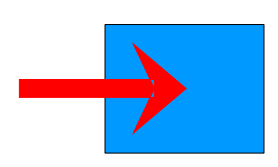

## **Wodurch wird die Lufttemperatur beeinflusst?**

- ‒ Strahlungshaushalt der Erde bzw. deren Strahlungsbilanz
- ‒ Mischungseffekte durch den Wind
- ‒ Verdunstung von Wasser und Kondensation von Wasserdampf

# **Die Temperatur hat Einfluss auf:**

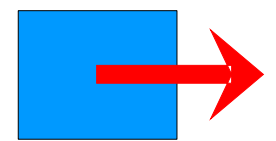

- ‒ Löslichkeit von Gasen in Wasser (je höher die Temperatur, desto niedriger die Löslichkeit)
- ‒ Geschwindigkeit und Intensität biologischer Prozesse
- ‒ Größe der Substanzproduktion von Biomasse und des Nährstoffbedarfs von Tieren und Pflanzen

# Luftfeuchtigkeit

- 1.Gerät am Tag zuvor aus der Tasche nehmen, damit sich der Luftfeuchtigkeitsfühler (9) an die Luftfeuchtigkeit der Umgebung anpassen kann.
- 2.Zur Messung den Funktionswahlschalter (6) auf "%RH" stellen.
- 3.Gerät über die Taste 2 einschalten.
- 4.Die relative Luftfeuchtigkeit kann in einem Bereich von 25% bis 95% (nicht kondensierend)auf dem LCD-Display abgelesen werden.

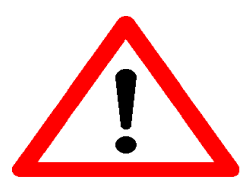

Die besten Messergebnisse werden erreicht, wenn der Fühler für ca. 6 Minuten in der zu vermessenden Umgebung belassen wird.

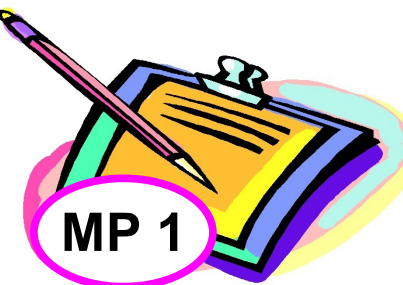

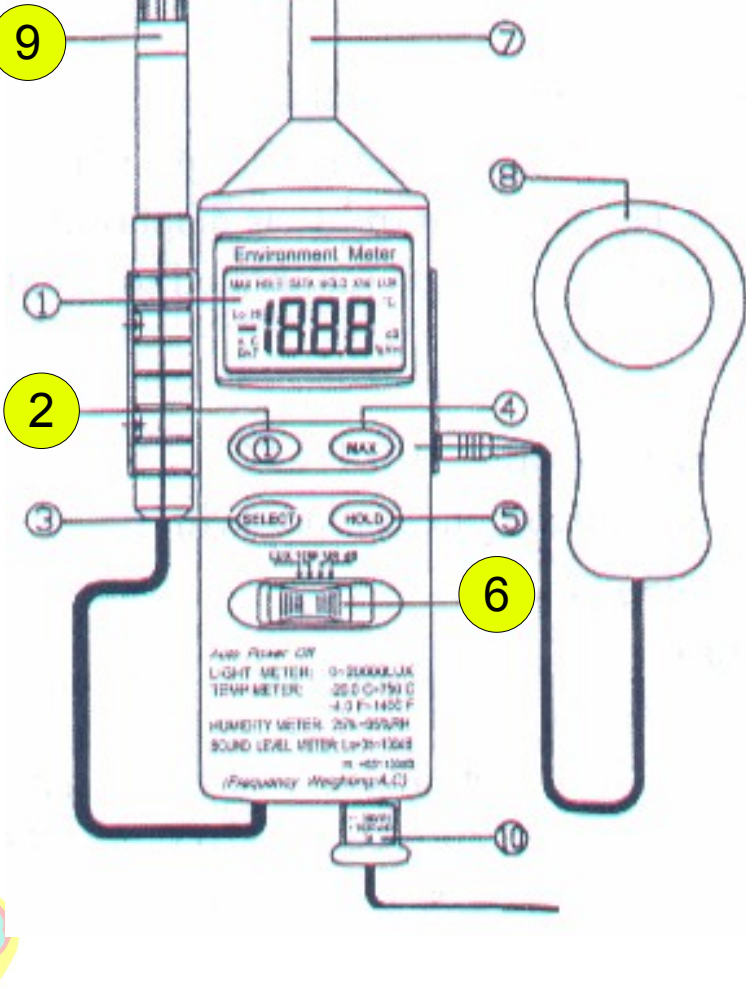

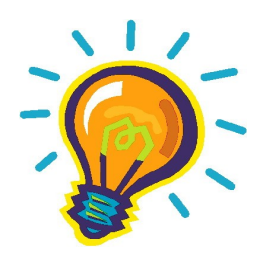

# **Was bedeutet relative Luftfeuchtigkeit?**

Die relative Luftfeuchtigkeit ist das prozentuale Verhältnis zwischen dem momentanen und dem Sättigungswasserdampfdruck über einer reinen und ebenen Wasseroberfläche. Sie zeigt, in welchem relativen Grad die Luft mit Wasserdampf gesättigt ist.

## **Wodurch wird die relative Luftfeuchtigkeit beeinflusst?**

- ‒ Mit steigender Temperatur kann ein bestimmtes Luftpaket mehr Feuchtigkeit aufnehmen.
- ‒ Vom Verdunstungsangebot der Umgebung

### **Die relative Luftfeuchtigkeit hat Einfluss auf:**

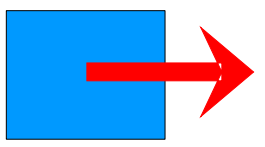

- ‒ Verdunstungspotential von Flüssigkeiten
- ‒ Reif- und Taubildung an relativ kalten Oberflächen
- ‒ Niederschlags- und Nebelbildung
- ‒ Strahlungshaushalt der Erde
- ‒ Wasserhaushalt von Pflanzen und Tieren

# Windgeschwindigkeit und -Richtung

- 1. Gerät einschalten (1).
- 2. Messeinheit wählen (2).

БB

- 3. Gerät in zwei Meter Höhe in den Wind halten. Die Geschwindigkeitsmessung ist richtungsunabhängig.
- 4. Durchschnittswert (6) kann pro Zeitintervall angegeben werden, dazu Stoppuhr benutzen!

1 2

6

KALT KALT 1. Kompass "einnorden" (rote Pfeilspitze zeigt auf N). 2. Angefeuchteten Finger nach oben halten und kalt werdende Seite bestimmen. 3. Finger nicht drehen, sondern senkrecht so an den Kompass legen, dass sich kalte Seite des Fingers genau an der vom Kompass abgewandten Seite befindet. 4. Windrichtung dort ablesen, wo

sich der Finger befindet.

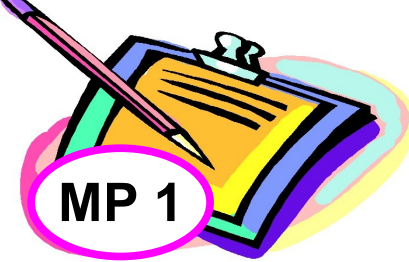

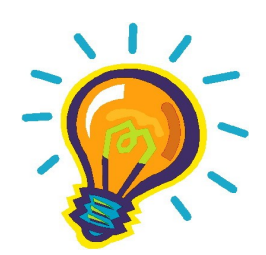

# **Was bedeutet Windgeschwindigkeit?**

Die Windgeschwindigkeit ist der Weg, den Luft pro Zeiteinheit im Raum zurücklegt.

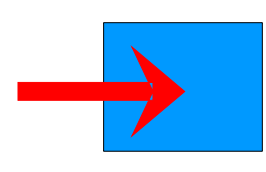

# **Wodurch werden Windgeschwindigkeit und Richtung beeinflusst?**

- Lage und Luftdruckunterschied von Luftpaketen
- ‒ Reibungskraft
- ‒ Topographische Verhältnisse, Bebauungs- und Bodennutzungsform

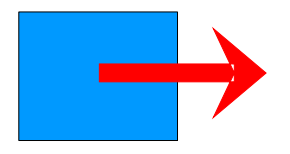

# **Was wird durch Wind beeinflußt?**

- ‒ Bodenerosion
- ‒ Wohlfühltemperatur des Menschen
- Durchmischung von Luft

# **Windgeschwindigkeit und Windstärken**

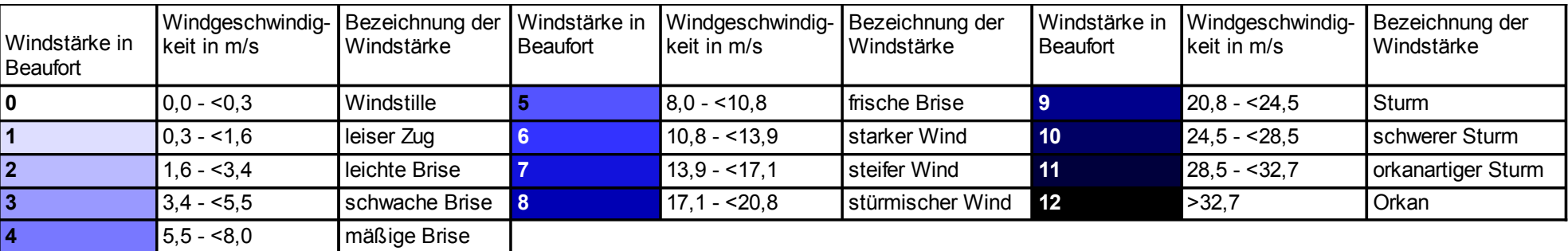

# **Schallpegel**

- 1. Funktionswahlschalter (6) auf "dB" stellen.
- 2. Gerät über die Taste 2 einschalten.
- 3. Das Messgerät mit dem Mikrofon (7) in Richtung der zu messenden Schallquelle drehen.

#### **Messbereich:**

1. Durch Drücken der Taste "SELECT" (3) kann man in verschiedene Messbereiche wechseln: LO A→HI A→LO  $C \rightarrow HIC$  $LO = 35$  dB bis 100 dB  $H = 65$  dB bis 130 dB A = dB(A)-Skala (logarithmische Bewertungsskala nach dem Hörbereich des Menschen) C = dB(C)-Skala (lineare Bewertungsskala)

2. Erscheint "OVER" im Display, so ist der Messbereich unter- oder überschritten.

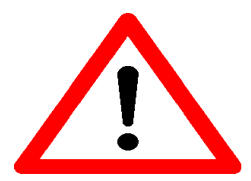

- ‒ Vorsicht bei lauten Umgebungsgeräuschen
- ‒ Im Außenbereich Windschutz (aus Schaumstoff) auf das Mikrofon stecken
- ‒ Abstand zwischen Schallquelle und Messgerät kleiner 1 Meter

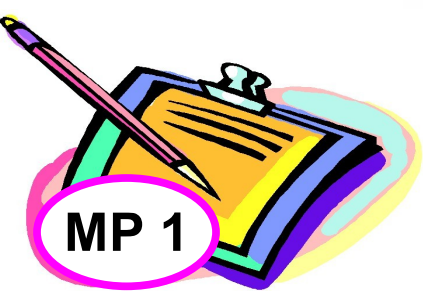

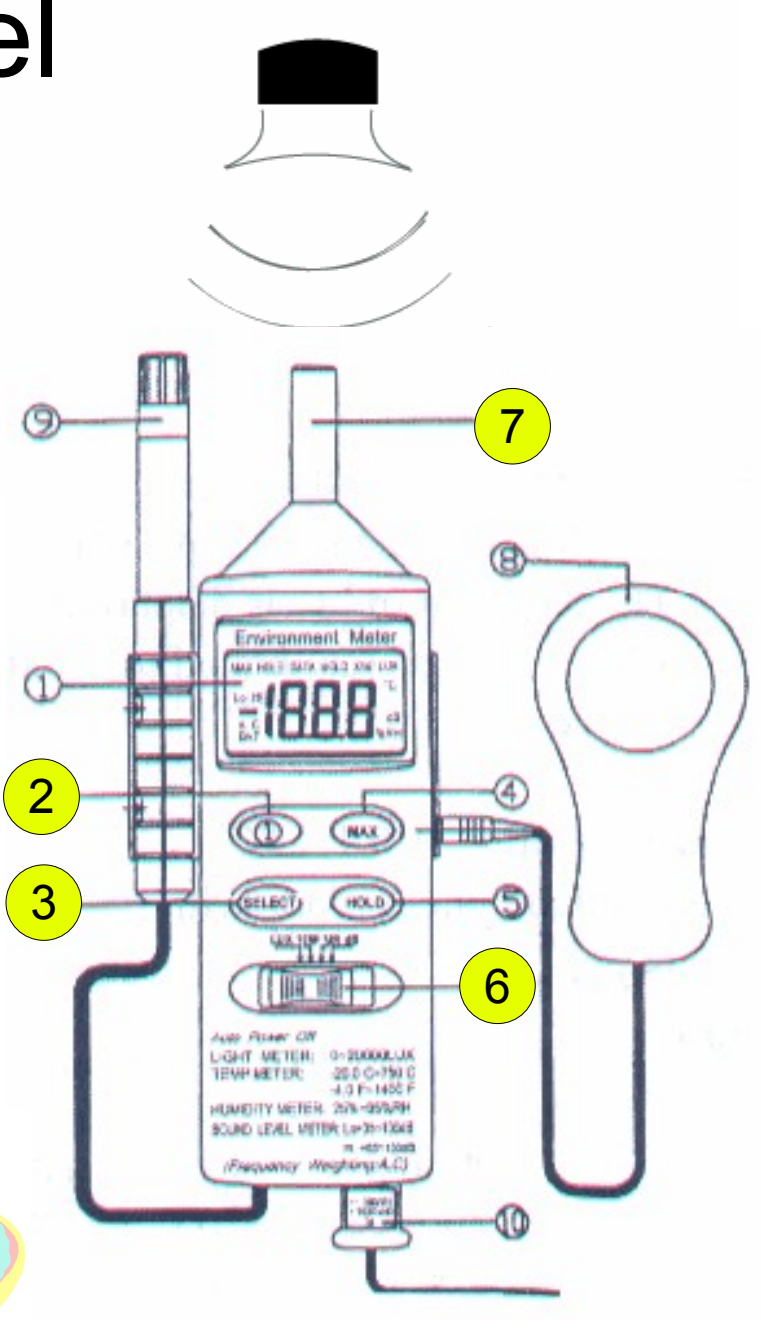

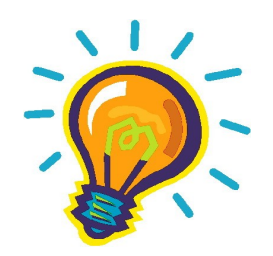

# **Was bedeutet der Schallpegel?**

Der Schallpegel steht meistens für den Schalldruckpegel L<sub>P</sub>, der die Schalleinwirkung (Schallimmission) auf einen bestimmten Ort beschreibt. Er wird in Dezibel (dB) angegeben.

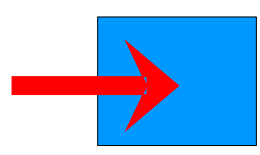

# **Wodurch wird der Schallpegel beeinflusst?**

- ‒ Ort und Entfernung der Schallquelle (Schallemission)
- ‒ Absorption, Reflexion, Brechung, Beugung an Grenzflächen

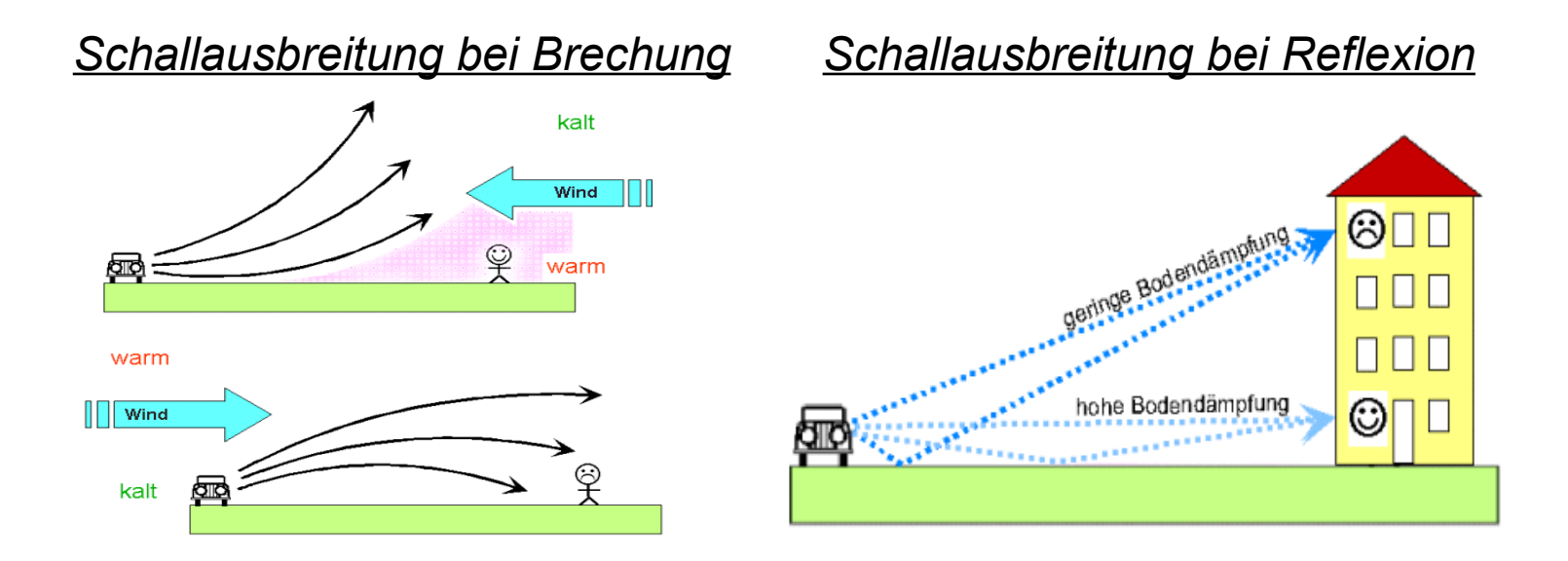

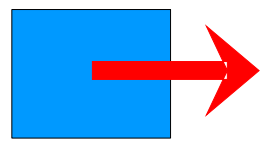

# **Der Schallpegel hat Einfluss auf:**

- ‒ Die Wahrnehmbarkeit und Verständlichkeit von Geräuschen und Sprache
- ‒ Die Schwere von Gehörschäden

# Beleuchtungsstärke

- 1. Funktionswahlschalter (6) auf "Lux" stellen.
- 2. Den Lichtsensor (8) mit Buchse auf der rechten Seite des Gerätes verbinden.
- 3. Schutzabdeckung vom Lichtsensor abnehmen.
- 4. Gerät über die Taste (2) einschalten.
- 5. Lichtsensor in Richtung der zu messenden Lichtquelle halten.
- 6. Auf dem Display erscheint gemessene Lichtstärke in Lux.

#### **Messbereich:**

- 1. Durch Drücken der Taste "SELECT" (3) kann man in verschiedene Messbereiche wechseln:
	- $0 19,99$  lx
	- 0 199,99 lx
	- $0 1999$  lx
	- $0 1999 * 10$  k
- 2. Erscheint "1 ." oder "1 ." im Display, so ist der Messbereich überschritten.

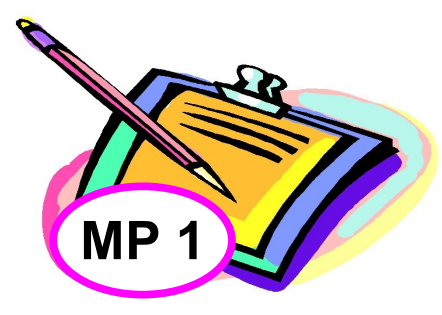

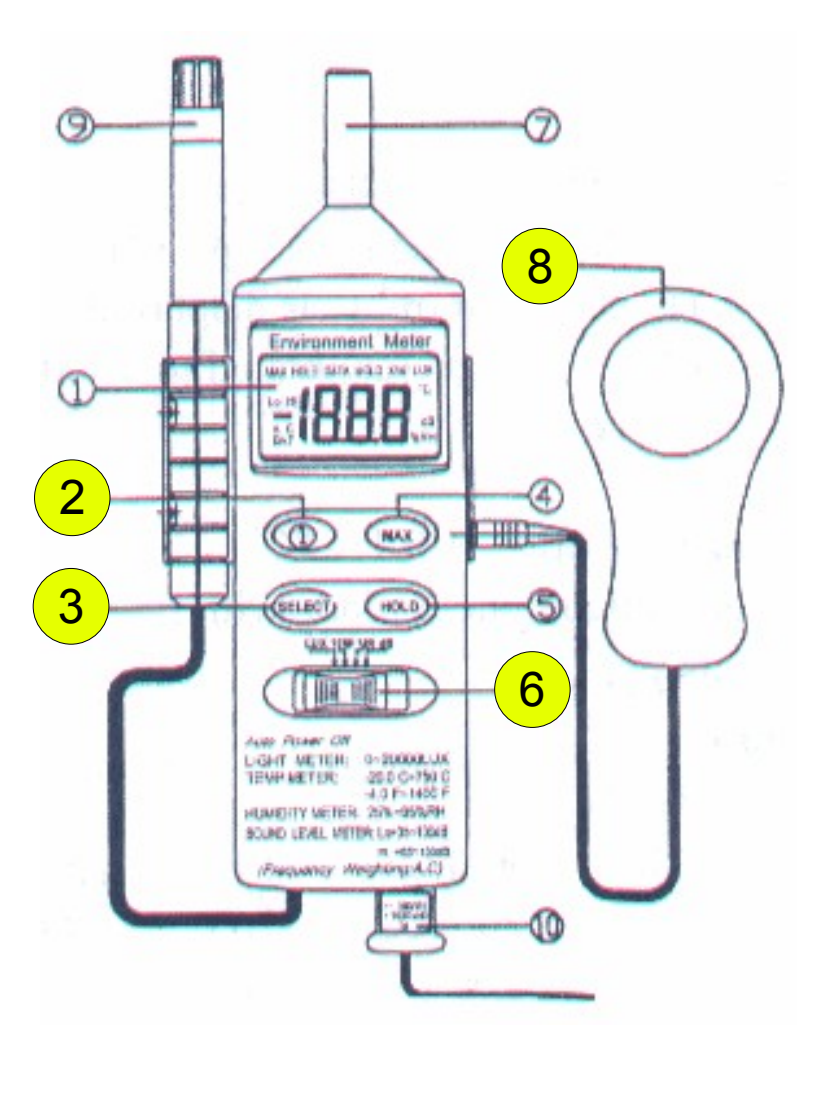

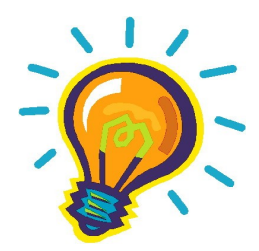

## **Was bedeutet die Beleuchtungsstärke?**

Die Beleuchtungsstärke E gibt das Verhältnis des auffallenden Lichtstroms F (Strahlungsleistung im Bereich des sichtbaren Lichts) zur beleuchteten Fläche A an. Die Beleuchtungsstärke beträgt 1 lx (Lux), wenn der Lichtstrom 1 lm (Lumen) auf eine Fläche von 1 m² gleichmäßig auftrifft.

Einheit Lux [ $|x|$ :  $E = F / A$ 

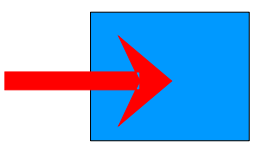

## **Wodurch wird die Beleuchtungsstärke beeinflusst?**

- Die Stärke der Strahlungsquelle
- Indirekt durch die Entfernung der Fläche von der Lichtquelle
- Indirekt durch den Einfallwinkel des Lichtstroms auf die beleuchtete Fläche
- Indirekt durch die Konzentration von Aerosolen und Flüssigkeitströpfchen in der Luft (zwischen der Lichtquelle und der Auffallfläche)

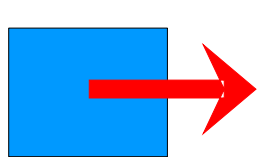

# **Die Beleuchtungsstärke hat Einfluss auf:**

- Das Wachstum von Land- und Wasserpflanzen
- In Verbindung mit der Einfallsrichtung des Lichtstroms die Ausrichtung des Pflanzenwachstums
- Die Sehleistung des Menschen
- Das Wohlbefinden des Menschen

# **Sichttiefe**

- 1. Secchi-Scheibe über den Karabinerhaken mit dem Maßband verbinden.
- 2. Scheibe so tief ins Wasser halten, bis sie nicht mehr sichtbar ist.
- 3. Sichttiefe anhand der Markierung des Maßbandes abmessen.
- . 4. Jeweils 6,5 cm zur Messung dazu addieren.

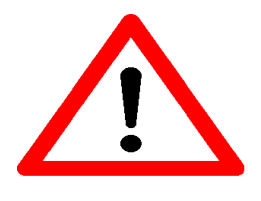

Messung der Sichttiefe grundsätzlich im Schatten durchführen und einen konstanten Abstand zwischen Augen des Betrachters und der Wasseroberfläche wahren.

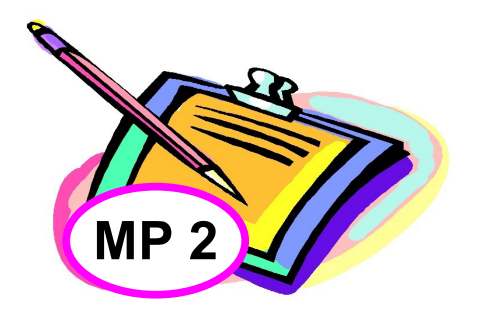

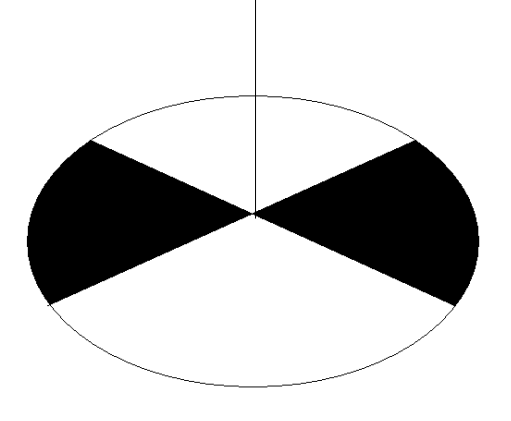

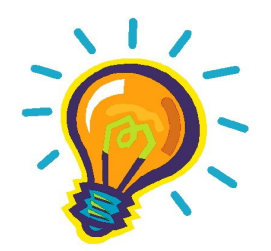

## **Was bedeutet die Sichttiefe?**

- Die Sichttiefe bezeichnet die Tiefe, in welcher eine Secchi-Scheibe gerade eben aus der Sicht verschwindet.
- Sie ist ein Indikator zur Bestimmung der Trophiestufe.

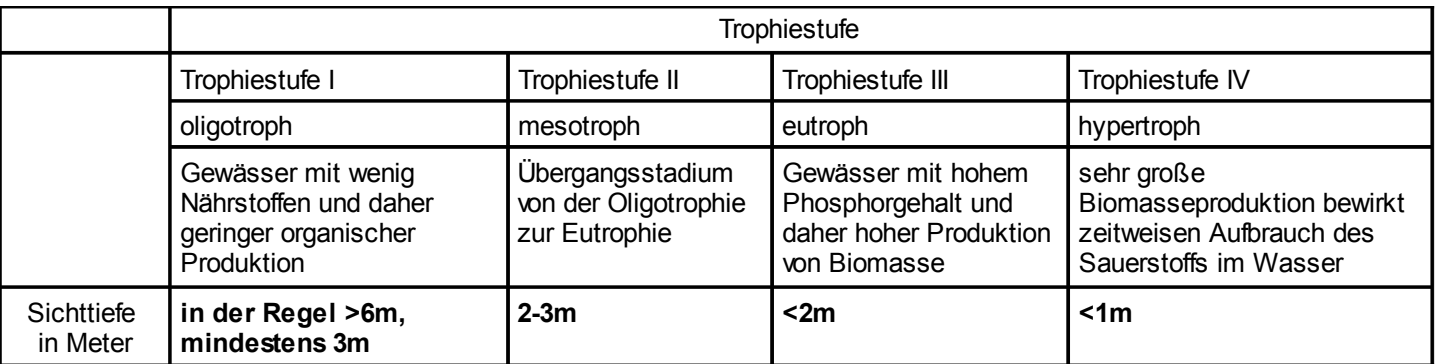

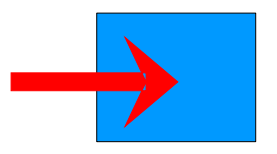

## **Wodurch wird die Sichttiefe beeinflusst?**

- Durch die Anzahl an Trübstoffen im Wasser
- Durch die Beleuchtungsstärke an der Wasseroberfläche
- Durch die Entfernung des Betrachters von der Wasseroberfläche

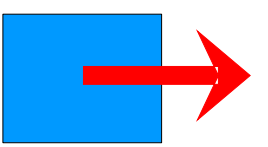

## **Die Sichttiefe hat Einfluss auf:**

- Indirekt die organische Produktion
- Indirekt die Tiefe der euphotischen Zone (Zone, in der Photosynthese stattfindet)

# pH-Wert (elektronisch)

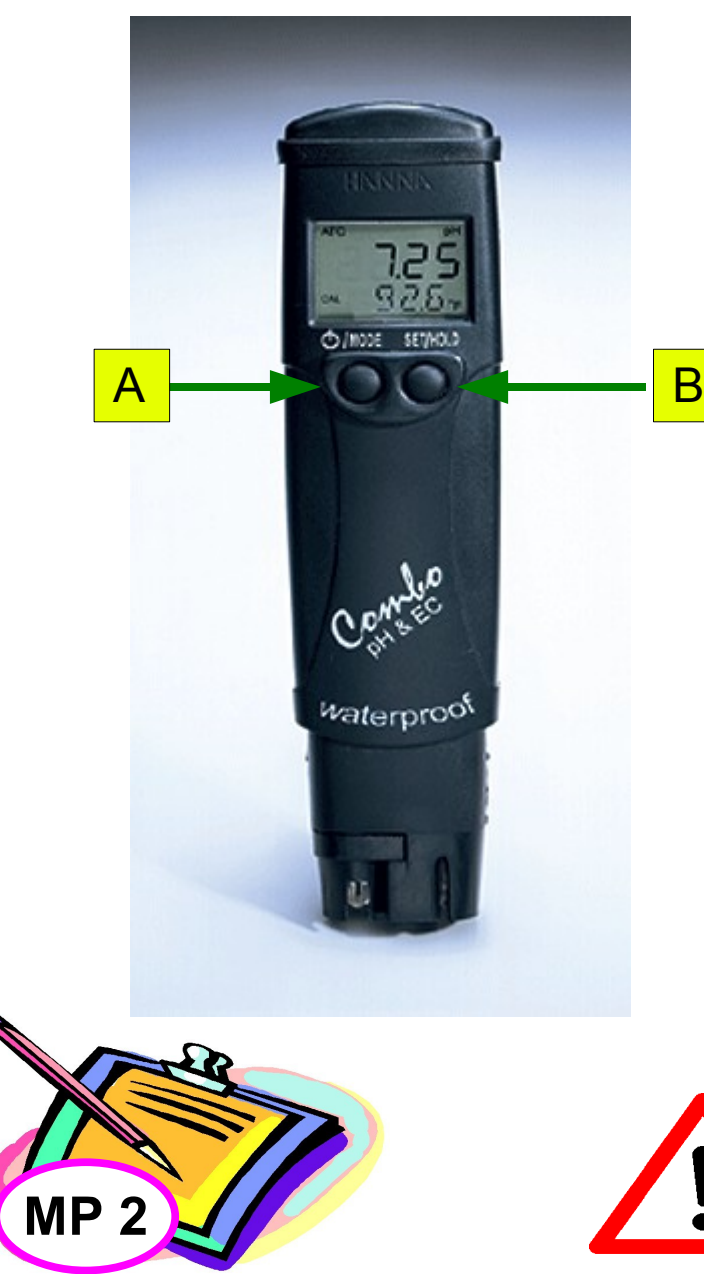

Gerät über MODE-Taste (A) einschalten

#### **Messung des pH-Wertes:**

- 1. Über BSET/HOLD-Taste (B) pH-Messmodus auswählen.
- 2. Elektrode in zu messende Lösung eintauchen.

3. Nach Erlöschen des "Uhr-Symbols" ist Messwert stabil und kann abgelesen werden. Der Messwert ist automatisch auf 25 Grad Celsius kompensiert.

#### **Auswahl Standard-Pufferserie**:

- 1. Im Messmodus A-Taste gedrückt halten, bis TEMP erscheint.
- 2. A-Taste nochmal drücken.
- 3. Serie mit B-Taste wechseln.
- 4. Mit A-Taste zurück zum Messmodus.

#### **Kalibrierung:**

Im Messmodus A-Taste gedrückt halten, bis CAL erscheint

1-Punkt-Kalibrierung:

1. Gerät in Pufferlösung (pH 4,01 oder 10,01) tauchen. 2. Auf Anzeige erscheint OK.

2-Punkt-Kalibrierung:

- 1. Gerät in Pufferlösung (pH 7,01) tauchen.
- 2. Auf Anzeige erscheint pH 4,01 USE.
- 3. Elektrode abspülen.
- 4. In zweite Pufferlösung (pH 4,01 oder 10,01) tauchen.
- 5. Auf Anzeige erscheint OK.

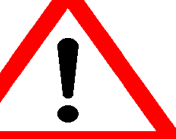

- Elektrode NIE IN DESTILLIERTEM Wasser aufbewahren **MP 2** Aufbewahrungslösung (HI 70300) wässern und neu kalibrieren.<br>Aufbewahrungslösung (HI 70300) wässern und neu kalibrieren.

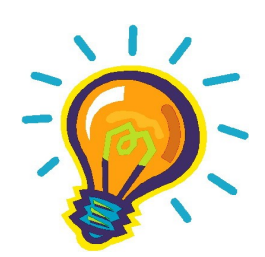

## **Was bedeutet der pH-Wert?**

- Der pH-Wert ist ein Maß für die Stärke der sauren bzw. basischen Wirkung einer wässrigen Lösung.
- Er gibt an, wie hoch die Konzentration an Oxoniumionen (H<sub>3</sub>O<sup>+</sup>) in einer wässrigen Lösung ist.
- Diese Konzentration wird durch den negativen dekadischen Logarithmus ausgedrückt:  $pH = -log [H<sub>3</sub>O<sup>+</sup>]$

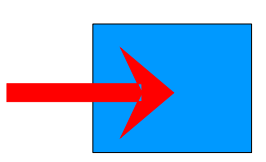

# **Wodurch wird der pH-Wert beeinflusst?**

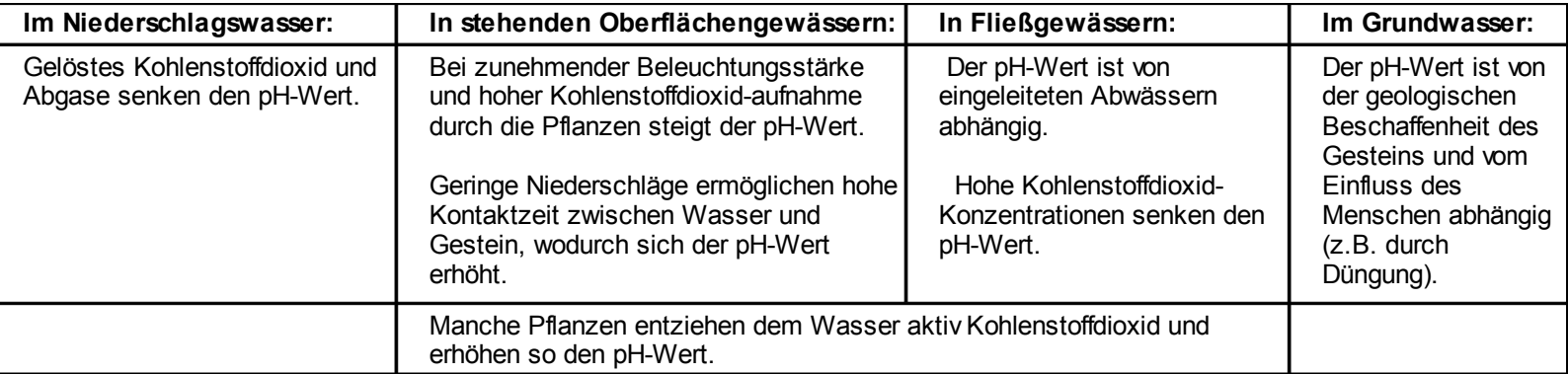

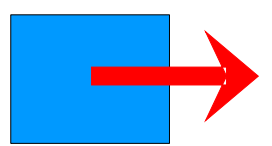

# **Der pH-Wert hat Einfluss auf:**

- Die Struktur chemischer Verbindungen
- Die Geschwindigkeit chemischer Reaktionen
- Die Verfügbarkeit von Nährsalzen im Boden
- Die Unversehrtheit von Pflanzenorganen
- Die Überlebensfähigkeit von Tieren und Pflanzen im Wasser
- Das ökologische Gleichgewicht im Wasser
- Aggressivität auf Baustoffe (im Regenwasser)

# Leitfähigkeit

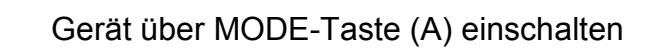

#### **Messung der Leitfähigkeit/ Salzkonzentration (EC/TDS)**

- 1. Über SET/HOLD-Taste (B) EC- oder TDS-Messmodus auswählen.
- 2. Sonde in Messlösung eintauchen.
- 3. Nach Erlöschen des "Uhr-Symbols" ist Messwert stabil und kann abgelesen werden. Der Messwert ist automatisch auf 25 Grad Celsius kompensiert.

#### **Einstellung des EC-/TDS-Faktors (CONV)**

- 1. Im Messmodus A-Taste gedrückt halten, bis TEMP erscheint.
- 2. Nochmals A-Taste drücken und Faktor (CONV) über B-Taste ändern.

#### **Einstellung des Temperaturkoeffizienten (BETA)**

- 1. Im Messmodus A-Taste gedrückt halten, bis TEMP erscheint.
- 2. Zweimal A-Taste drücken und Koeffizient (BETA) über B-Taste ändern.
- 3. Über A-Taste zum Messmodus.

#### **Kalibrierung**

- 1. Im Messmodus A-Taste gedrückt halten, bis CAL erscheint.
- 2. Sonde in Kalibrierlösung HI 7031 (1413 μS/cm) eintauchen.
- 3. Auf der Anzeige erscheint OK.

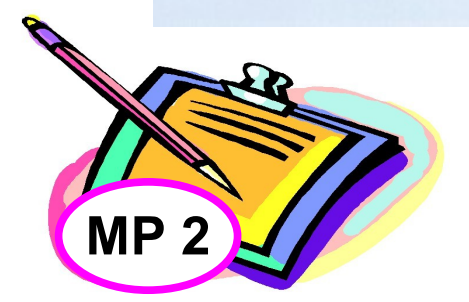

A - 800 - B

waterproof

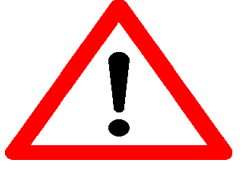

- Elektrode NIE IN DESTILLIERTEM Wasser aufbewahren.
- Falls Elektrode trocken gelagert wird, Elektrode ein paar Stunden mit Aufbewahrungslösung (HI 70300) wässern und neu kalibrieren.

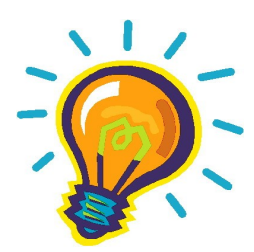

## **Was bedeutet die Leitfähigkeit?**

- Die elektrische Leitfähigkeit (σ) ist ein Maß für die Menge der durch Lösung in Wasser in Ionen dissoziierten Salze (Elektrolyte). Je mehr Ionen vorhanden sind, desto höher ist die Leitfähigkeit.
- Die Leitfähigkeit wird angegeben in Siemens pro Längeneinheit (z.B. Siemens/Meter) und ist der Kehrwert des elektrischen Widerstandes (1/Ω) (Ω=V/A).

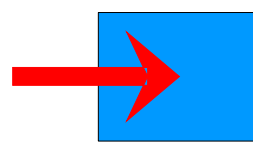

# **Wodurch wird die Leitfähigkeit beeinflusst?**

- Durch die Art und Konzentration der Ionen im Wasser
- Durch das Hinzufügen von Salzen, Säuren und Basen steigt die Leitfähigkeit
- Durch die Temperatur des Wassers
- Durch die Niederschlagsmenge
- Durch die Art des umgebenden Gesteins und Bodens

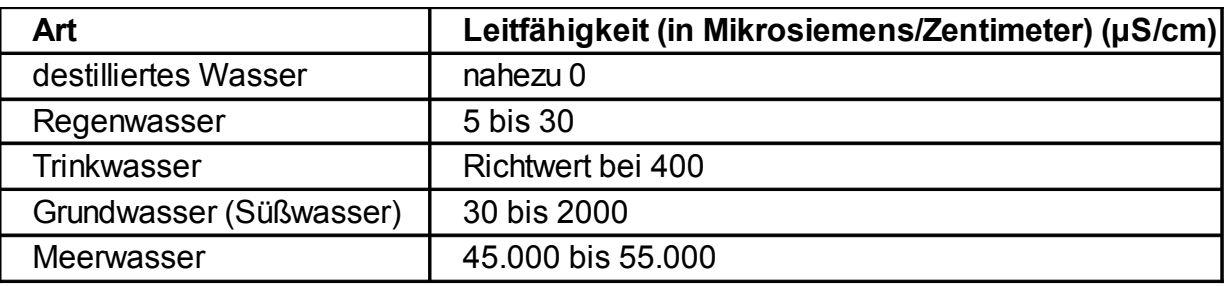

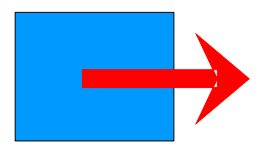

# **Die Leitfähigkeit hat Einfluss auf:**

- Die Isolationswirkung eines Materials

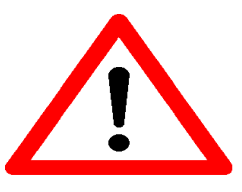

Die Leitfähigkeit gibt keine Angaben zur Art der Ionen.

# pH-Wert (colorimetrisch)

mit den PEHANON Teststreifen pH 1-12 oder oder pH 6,0-8,1

1. Teststreifen ca. 3 Sekunden in die Wasserprobe tauchen, so dass alle Farbzonen benetzt sind.

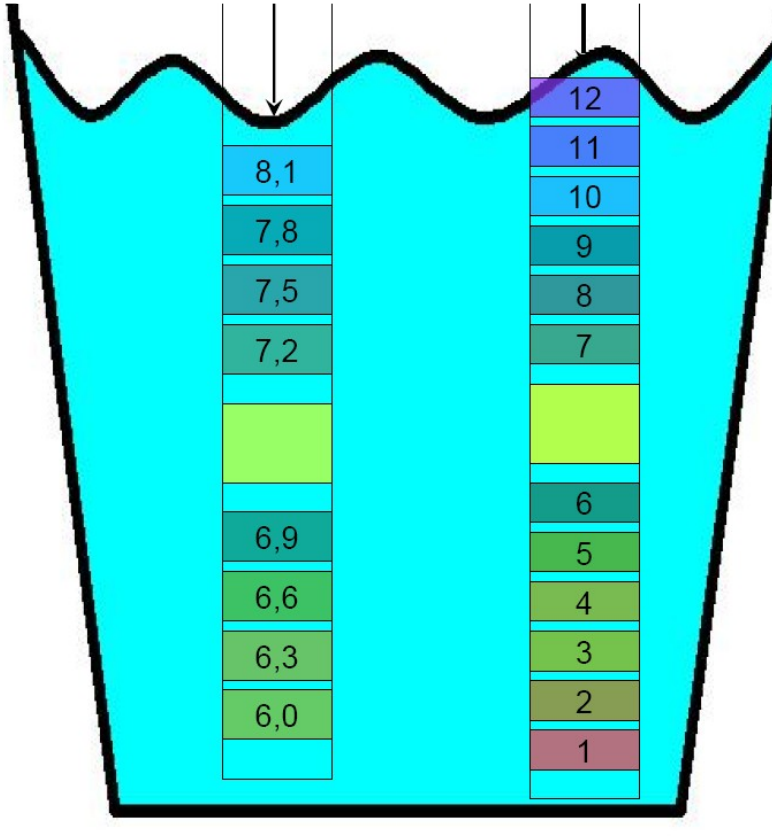

2. Teststreifen auswerten: Bei der Beurteilung kann es helfen, den Streifen  $12<sup>2</sup>$  gegen eine Lichtquelle  $11$  zu halten.  $10<sup>1</sup>$  $8,1$  $9<sup>°</sup>$  $7,8$  $\overline{8}$ 7.5  $7.2$ Welche Farbe hat dieses Feld angenommen?  $\overline{5}$ 6.9  $\overline{3}$ 6,6  $\overline{2}$ 6.3  $6,0$ 

**MP 2**

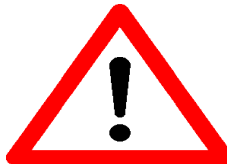

Es stehen 2 Messbereiche zur Verfügung:

- $-$  pH 1  $-$  12 (Messintervall: 1)
- pH 6,0 8,1 (Messintervall: 0,3)

Beispiele von pH-Werten verschiedener Substanzen Beispiele von pH-Werten verschiedener Substanzen

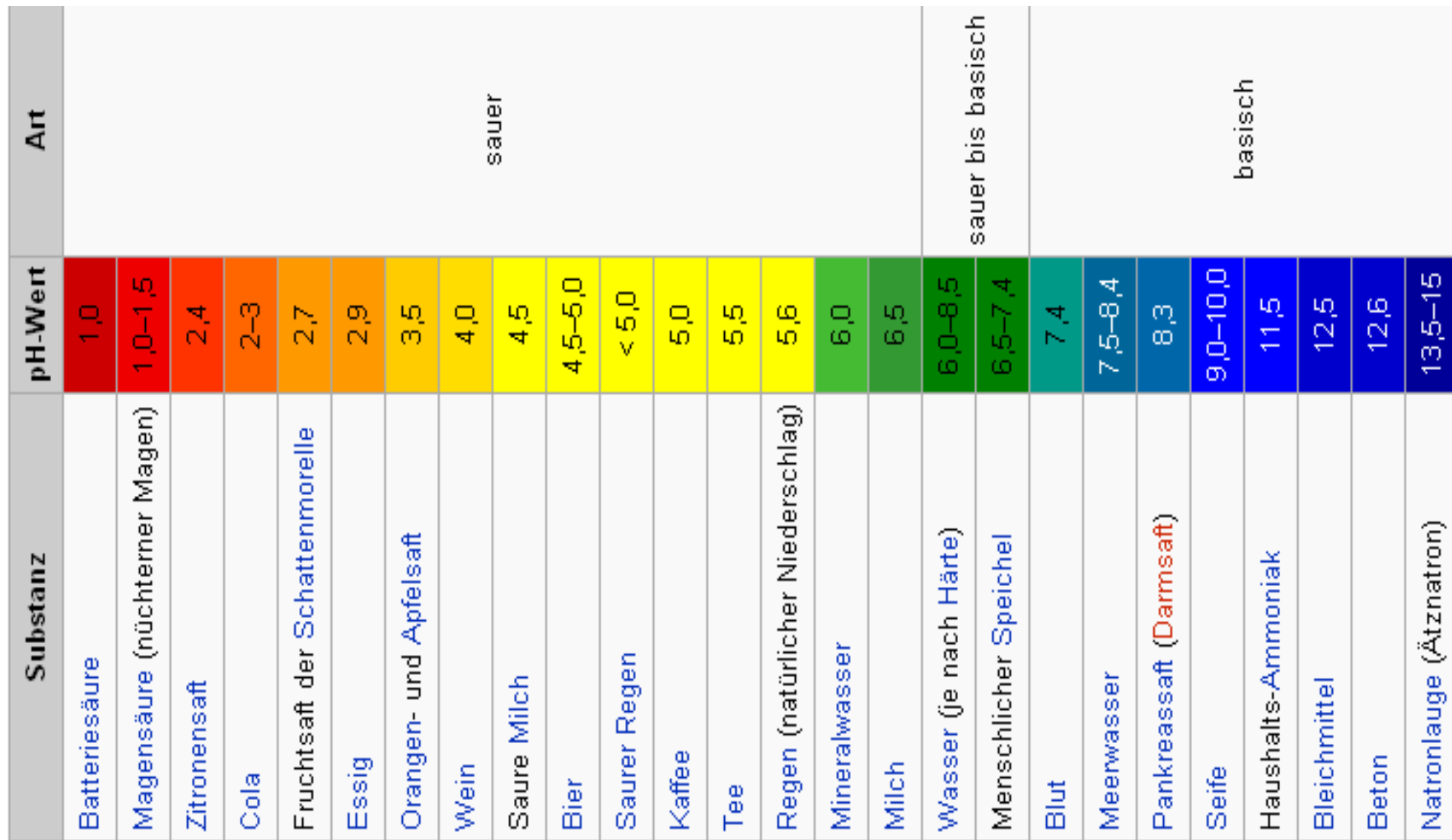

# Ammonium-Konzentration

# mit Hilfe von QUANTOFIX® Ammonium

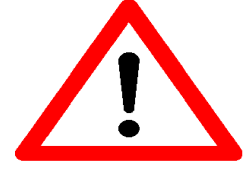

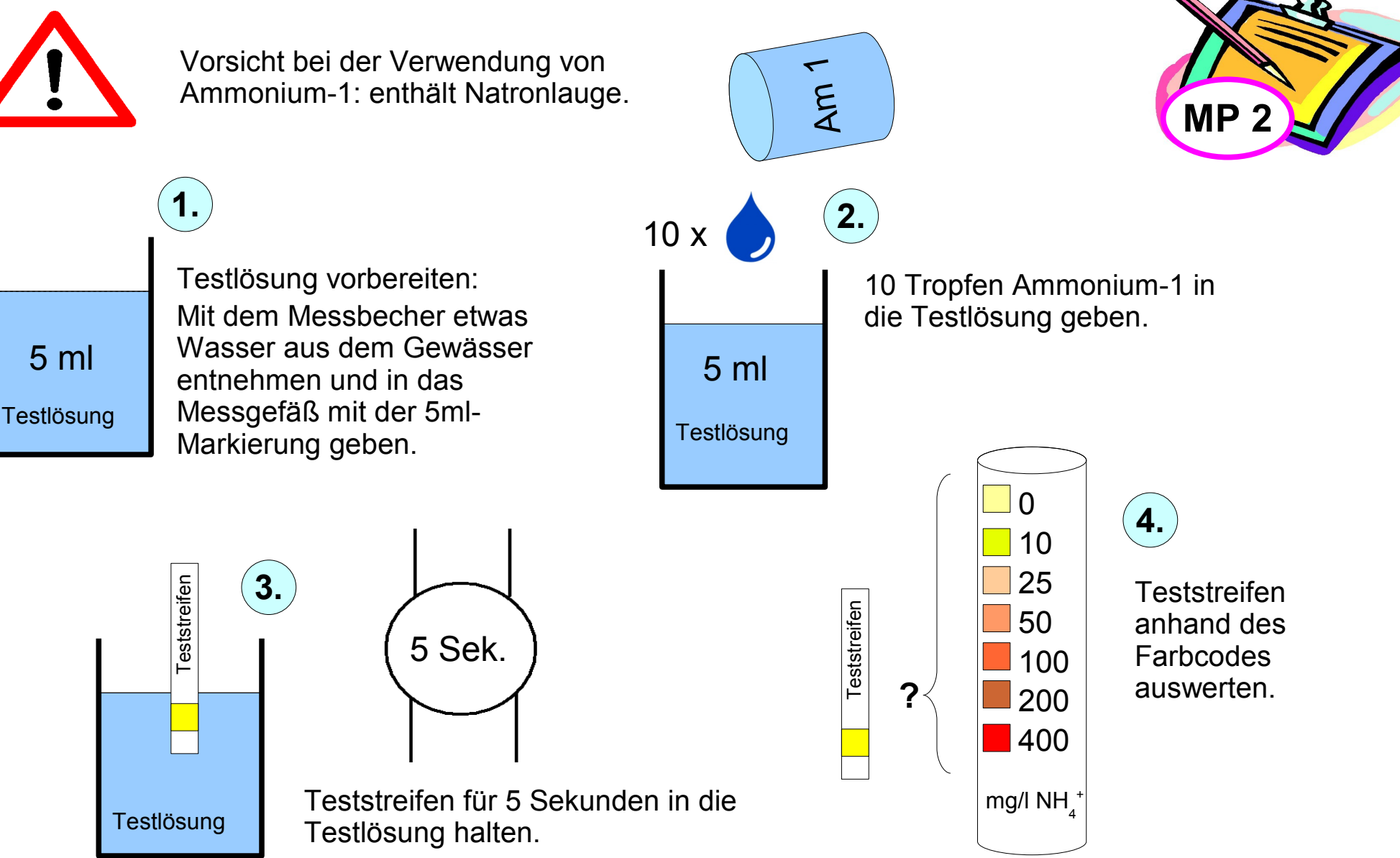

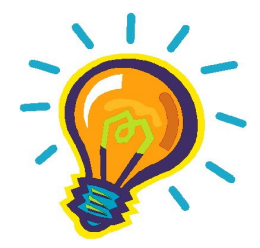

# **Was ist Ammonium?**

- Ammoniumionen entstehen durch bakterielle Zersetzung von organischen Stickstoffverbindungen (wie Eiweiß und Harnstoff) in Gegenwart von Sauerstoff.
- Die Ammonium-Konzentration ist ein wichtiger Indikator für die Güteklasse von Wasser.
- Hohe Ammoniumkonzentrationen im Boden weisen auf regelmäßige Düngung hin.

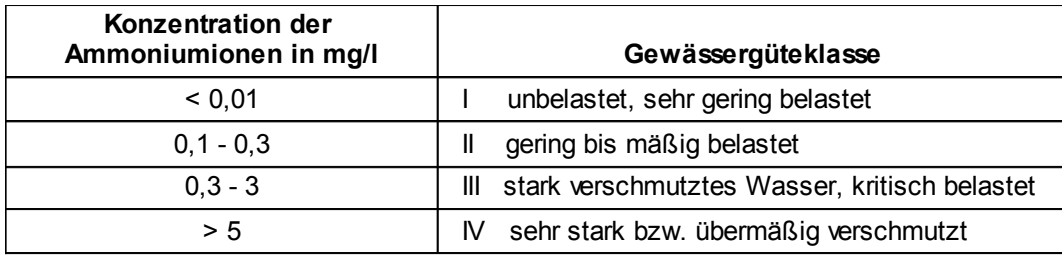

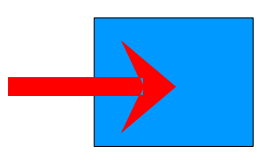

# **Wodurch wird die Ammoniumionenkonzentration beeinflusst?**

- Durch den Gehalt an Harnstoff, Eiweißen und Sauerstoff im Boden oder Wasser

ammonia/ammonium ratio

- pH-Wert und Temperatur

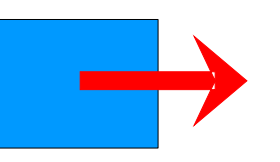

# **Die Ammoniumionenkonzentration hat Einfluss auf:**

- Die Sterberate von Lebewesen
- Das biologische Gleichgewicht
- Die Umweltbelastung

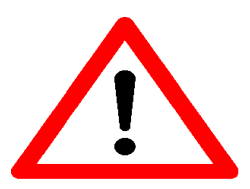

Ammoniak stellt ein starkes Fischgift dar.

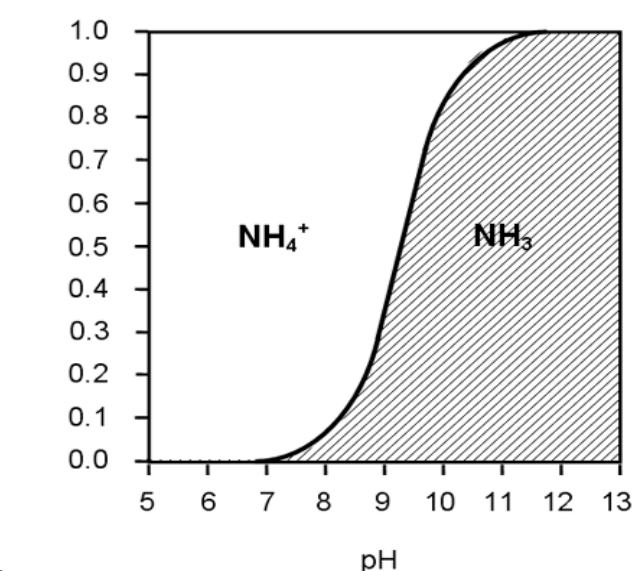

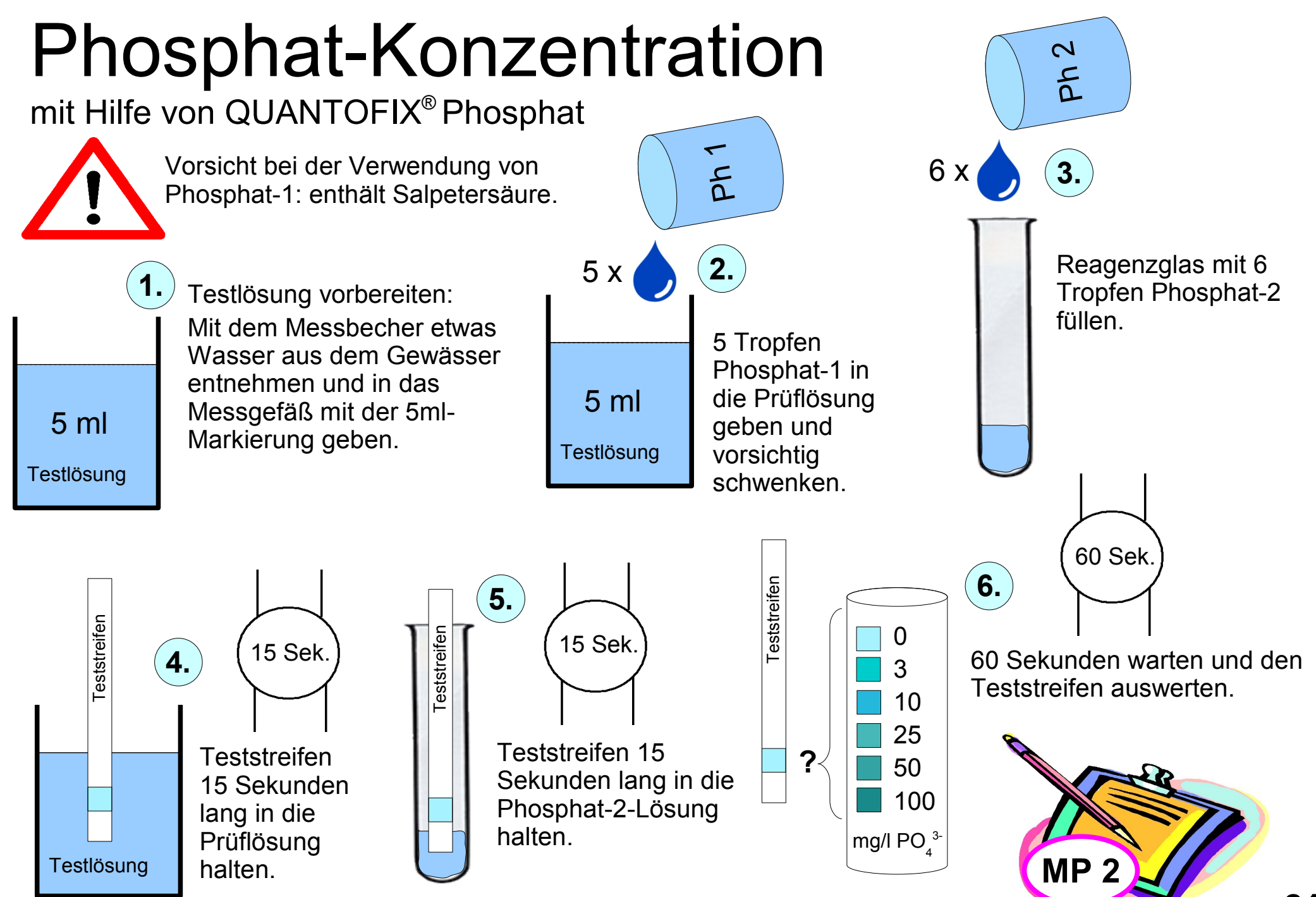

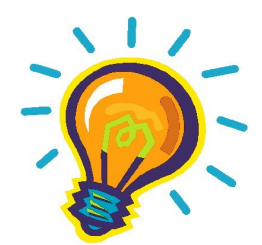

# **Was ist Phosphat?**

Phosphat existiert in Gestalt von im Wasser gelösten Phosphationen. Diese sind die Anionen der Ortho-Phosphorsäure (H<sub>3</sub>PO<sub>4</sub>).

Phosphate sind lebensnotwendige Bestandteile lebender Materie. Im Oberflächenwasser sind hohe Phosphatkonzentrationen ein Hinweis auf Haushaltsabwässer, Düngemittel oder Industrieabwässer.

Phosphate dienen auch als Korrosionsschutz von Flüssigkeitsleitungen.

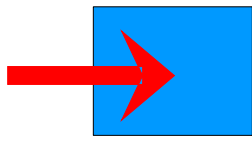

# **Wodurch wird die Phosphatkonzentration beeinflusst?**

- Durch den pH-Wert des Gewässers
- Durch den Eintrag von häuslichen und industriellen Abwässern und Düngemitteln

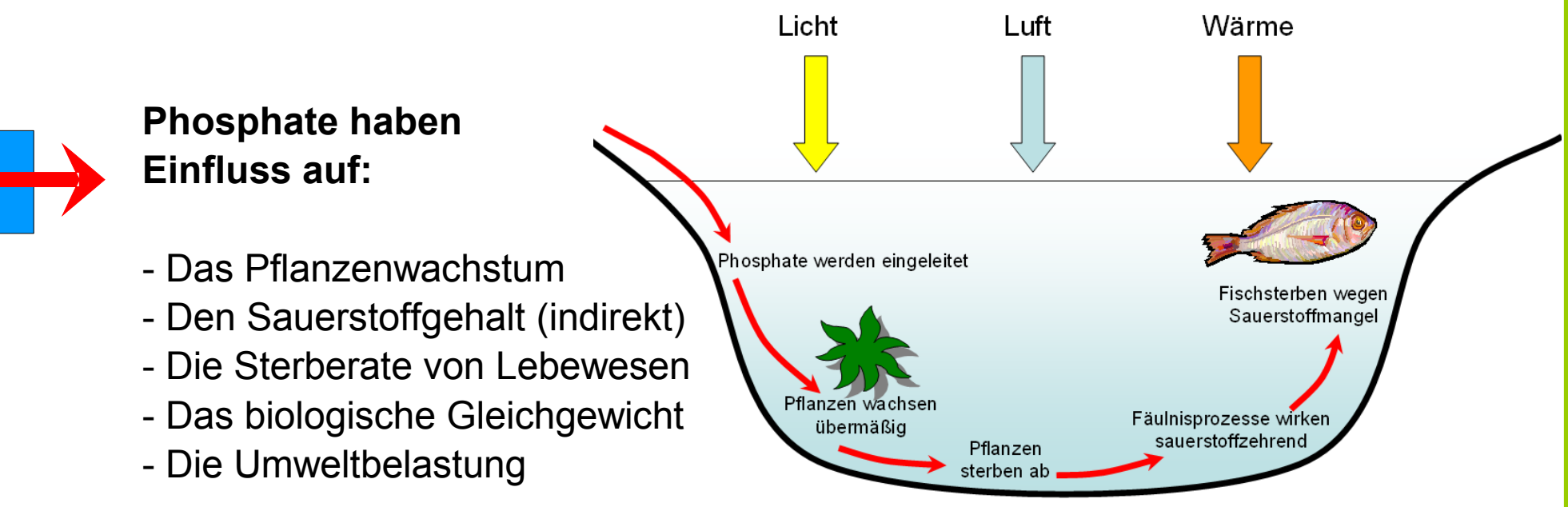

# Bedeckungsgrad

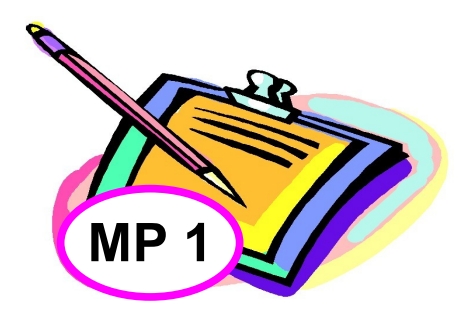

- 1. Nach oben in den Himmel blicken und sich vorstellen, dieser sei in Achtel eingeteilt.
- 2. Schätzen, wie viele der Achtel mit Wolken bedeckt sind. Dabei hilft, wenn alle Wolken in Gedanken in eine Himmelsecke geschoben werden.

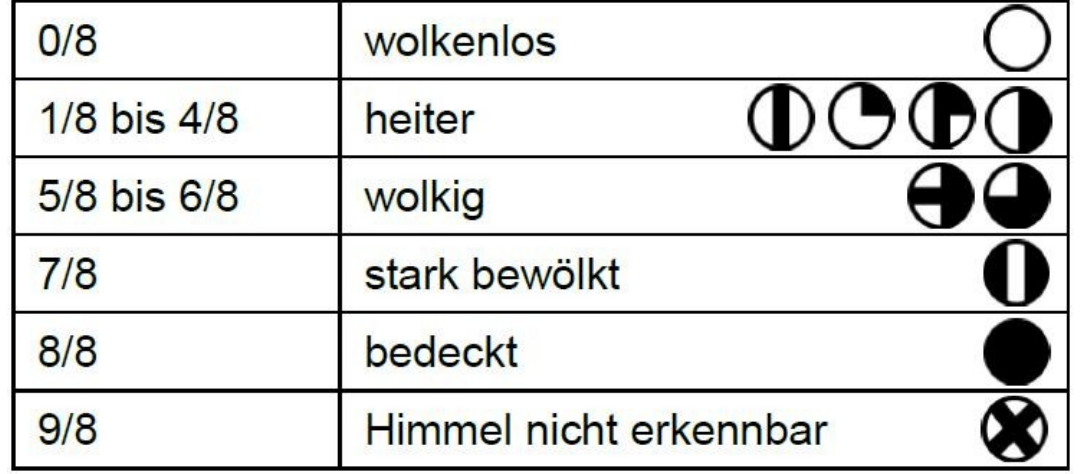

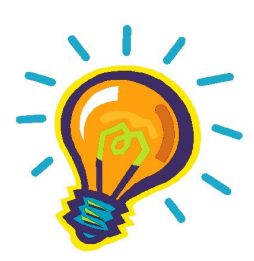

# **Was ist der Bedeckungsgrad?**

Der Bedeckungsgrad oder Bewölkungsgrad bezeichnet die Bedeckung des Himmels mit Wolken.

Wolkenloser Himmel in Berlin ist sehr selten, da ein guter Wetterbeobachter jede noch so kleine Wolke am Himmel entdeckt.

Wolken bilden sich in sehr unterschiedlichen Schichten und können vertikal sehr mächtig werden (bis zu 10 km und mehr).

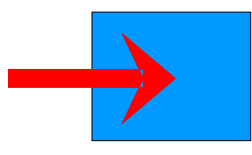

# **Wie entstehen Wolken?**

- Wolken sind Teil des Wasserkreislaufs.
- Sie entstehen aus Wolkentröpfchen und Eiskristallen in der Luft, welche sich aus dem kondensierten Wasserdampf gebildet haben.

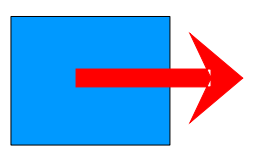

# **Wolken haben Einfluss auf:**

- Das Wetter (kurzfristig)
- Das Klima (langfristig)

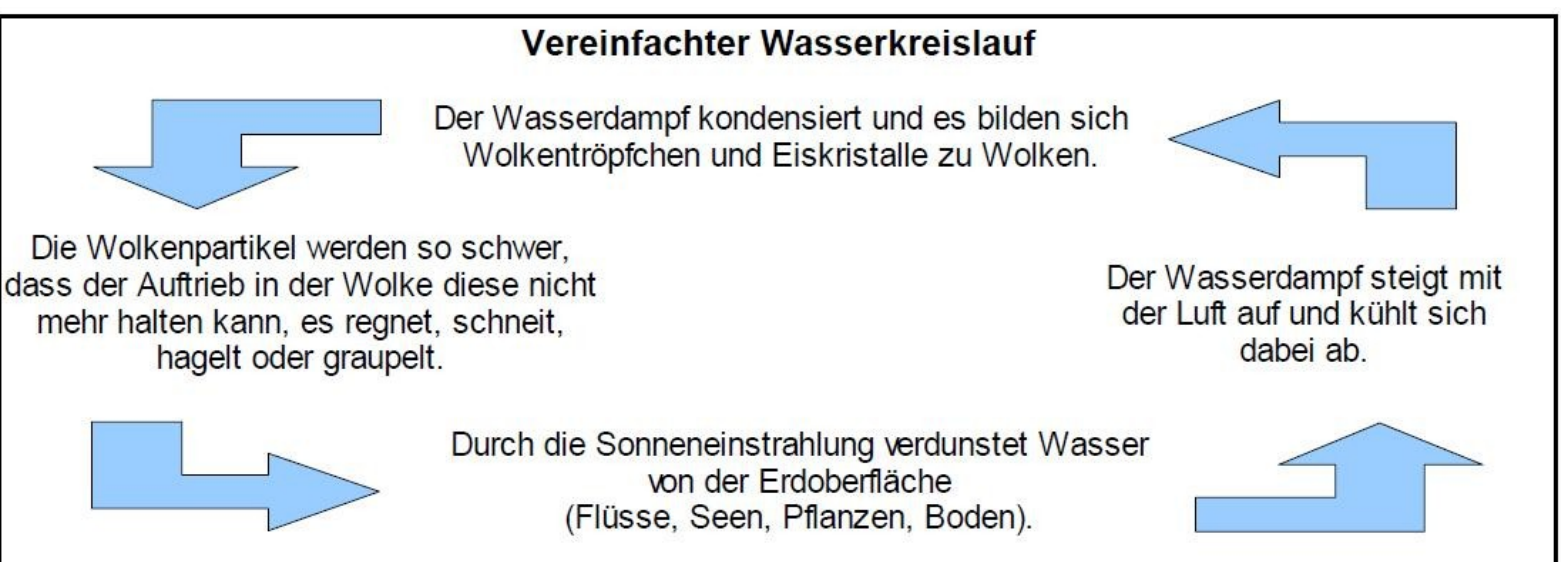

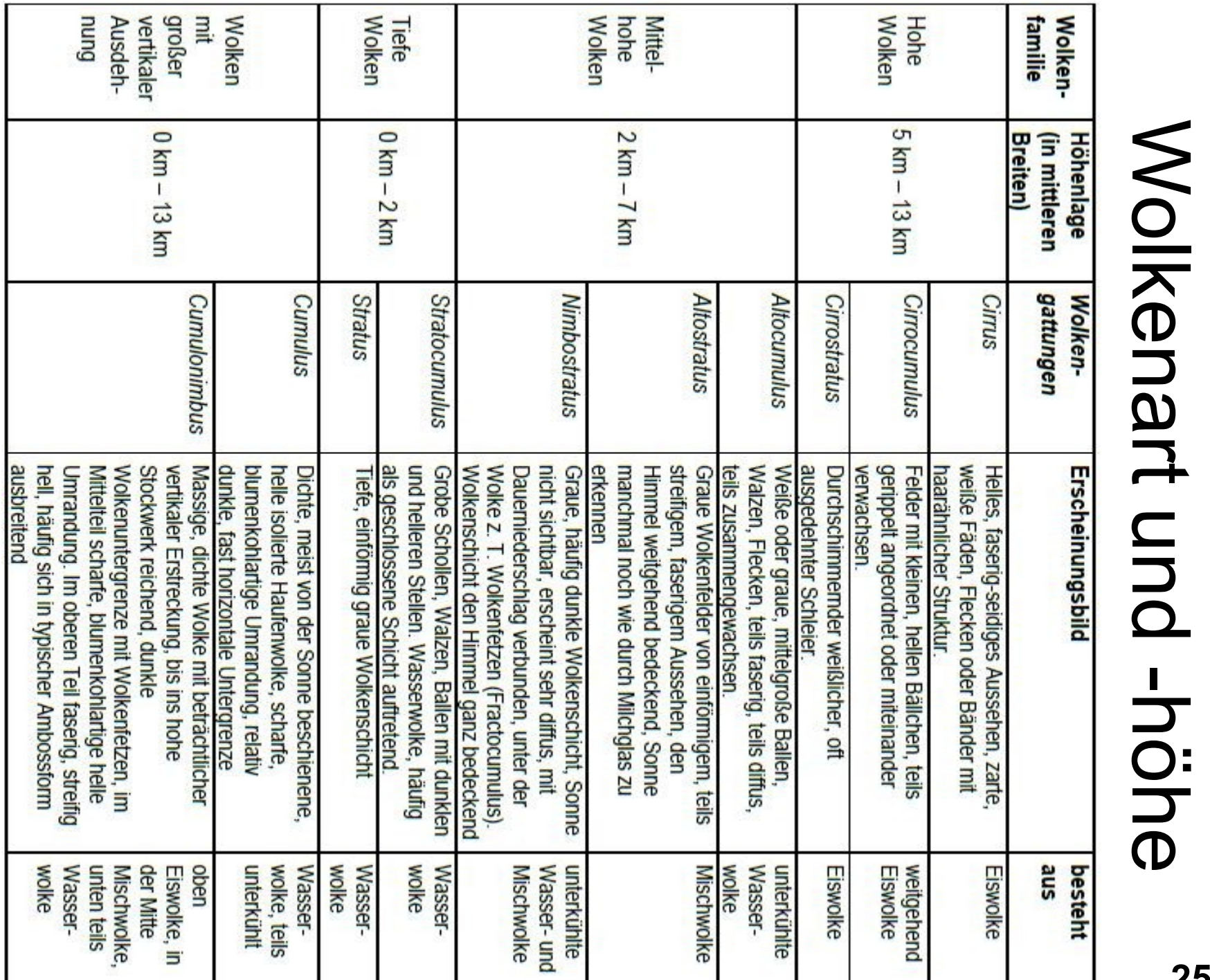

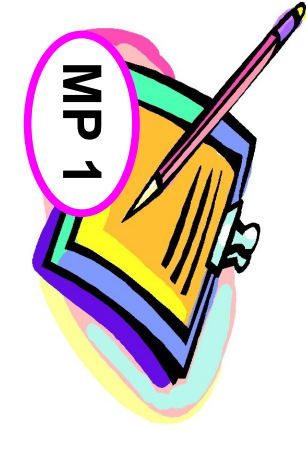

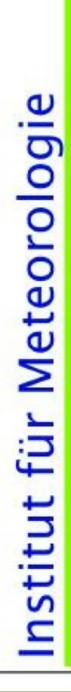

**Stand 24. August 2010**

Freie Universität

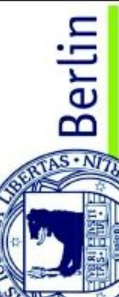

# Berliner Wolkenatlas

Georg Myrcik

# hohe Wolken

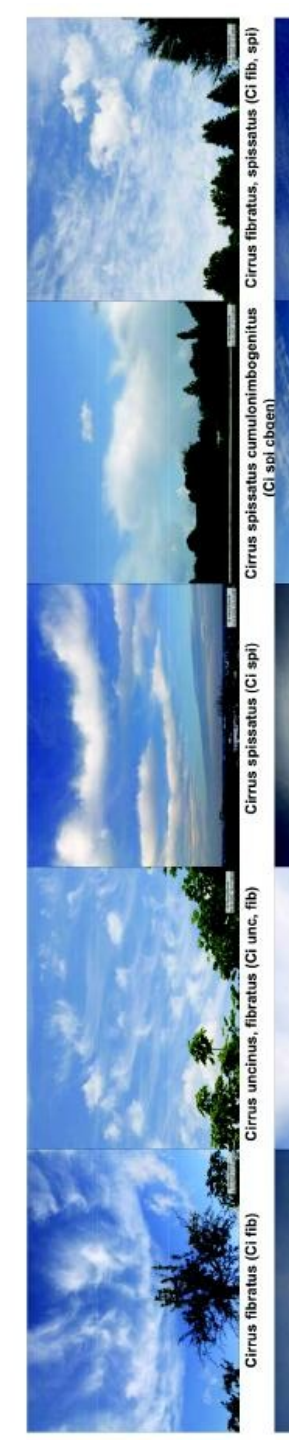

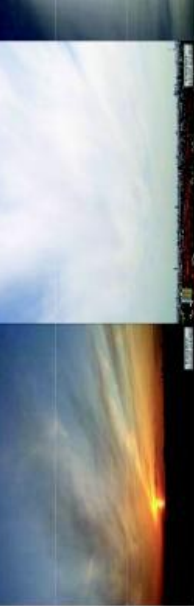

Ű, Cirrus fibratus, spissatus (Ci fib, spi)

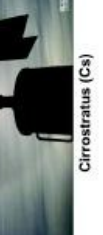

Cirrus und Cirrostratus (Ci, Cs)

is (Cc str

mittelhohe Wolken

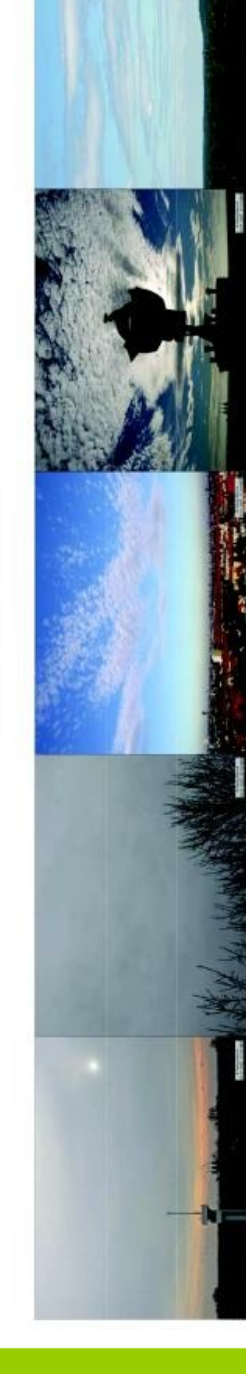

tr tr) Altocumulus lenticularis (Ac len Ac len) rica Maria<br>mis perlucidus Altocumulus strat. tr<br>:) s stratiformi<br>(Ac str pe) Altocumulus Altostratus opacus (As op)

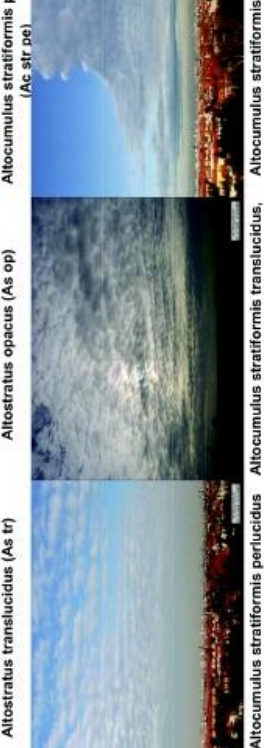

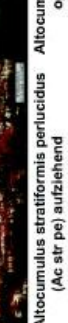

umulus stratiformis perlu<br>(Ac str pe) aufziehend

Altocumulus stratiformis translı<br>opacus (Ac str tr, op)

**26**

(Cb cap)

Cumulus (Cu hum) + Stratocumulus (Sc) Cun

Stratus fractus (St fra)

us (St neb)

Stratocumulus cumulogenitus (Sc cu

calvus (Cb cal)

Cumulus congestus (Cu con)

Cumulus mediocris (Cu med)

(Cu hum)

ã

tiefe Wolken

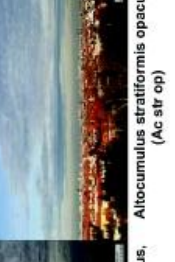

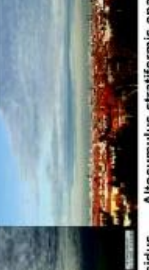

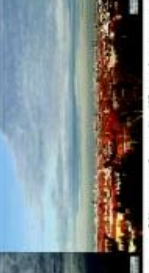

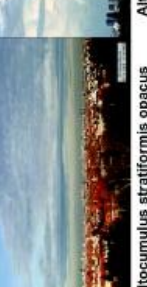

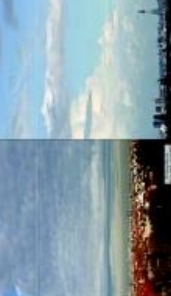

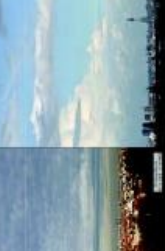

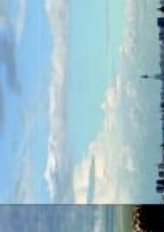

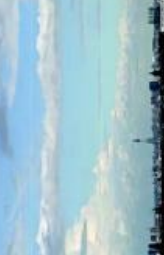

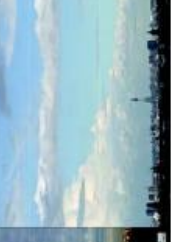

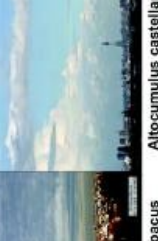

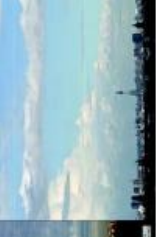

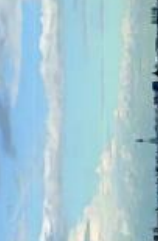

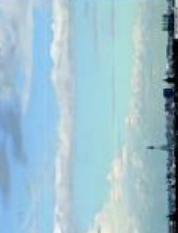

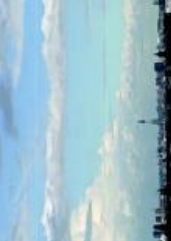

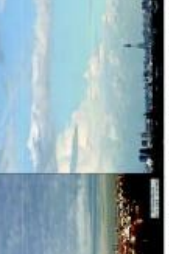

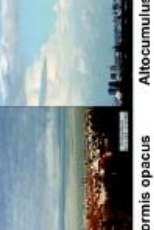

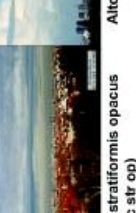

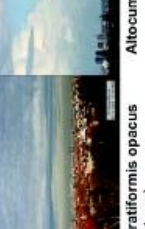

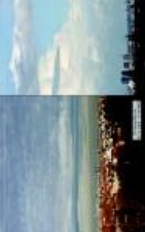

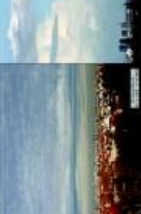

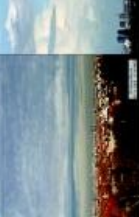

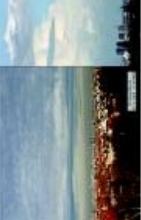

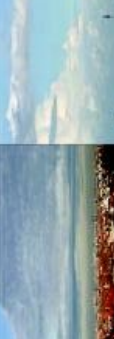

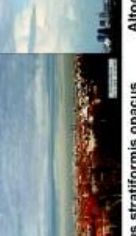

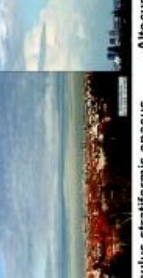

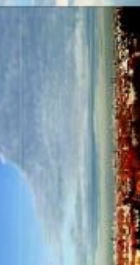

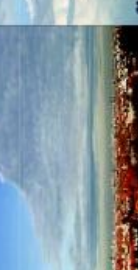

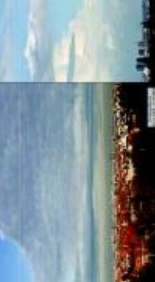

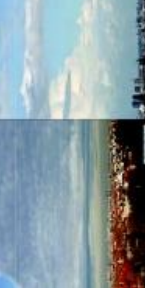

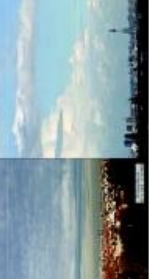

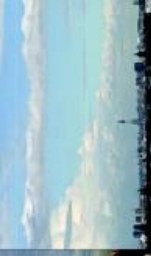

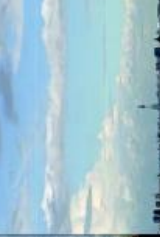

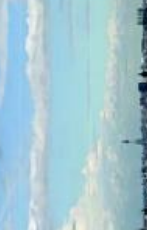

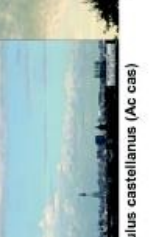

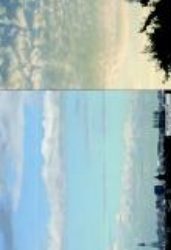

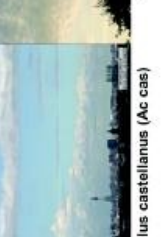

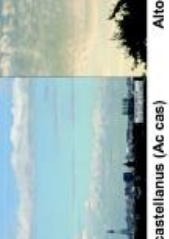

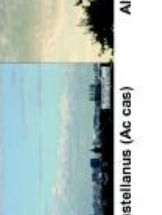

s (Ac flo)

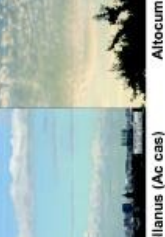

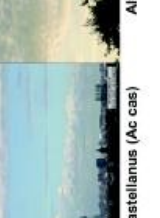

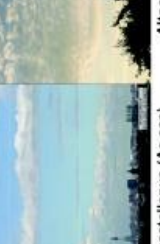

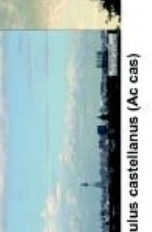

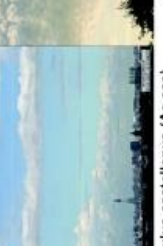

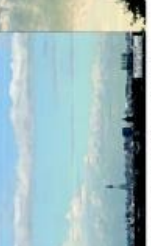

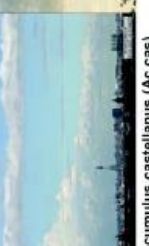

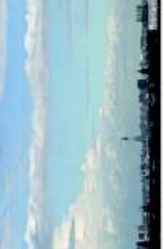

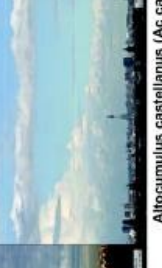

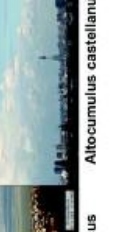

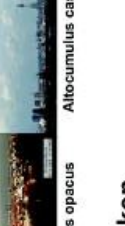

# Wettererscheinungen

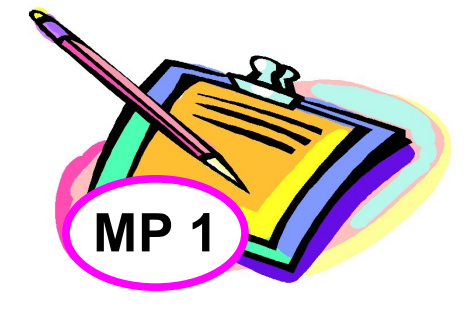

- Wettererscheinungen sind die Ereignisse und Eigenschaften des Wetters.
- Eine häufige Wettererscheinung ist Niederschlag.

Was für Wettererscheinungen sind heute zu beobachten?

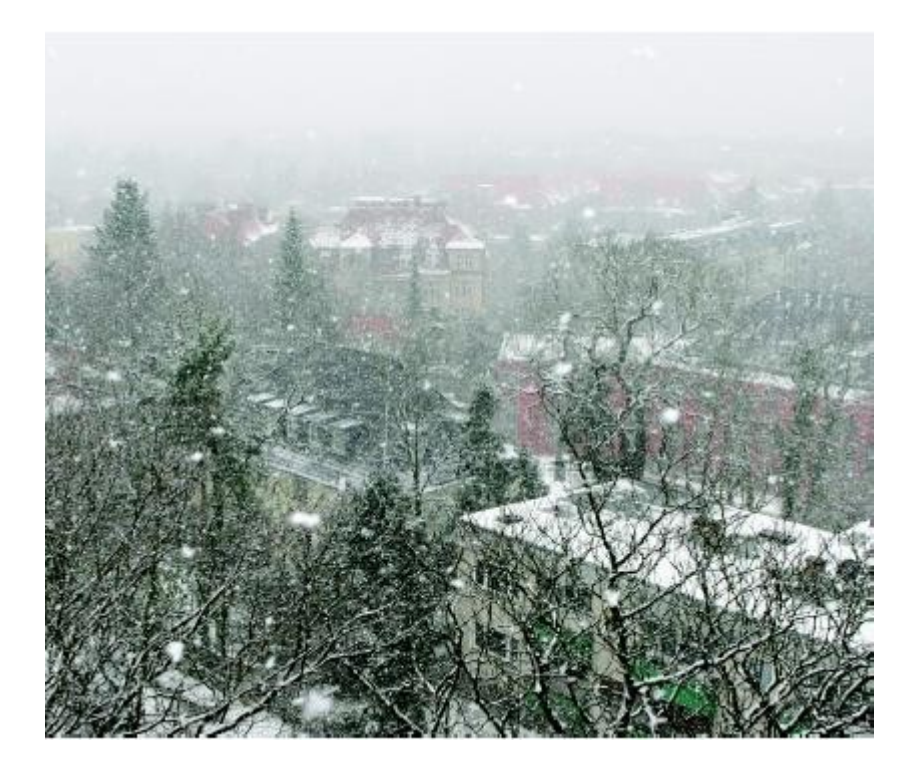

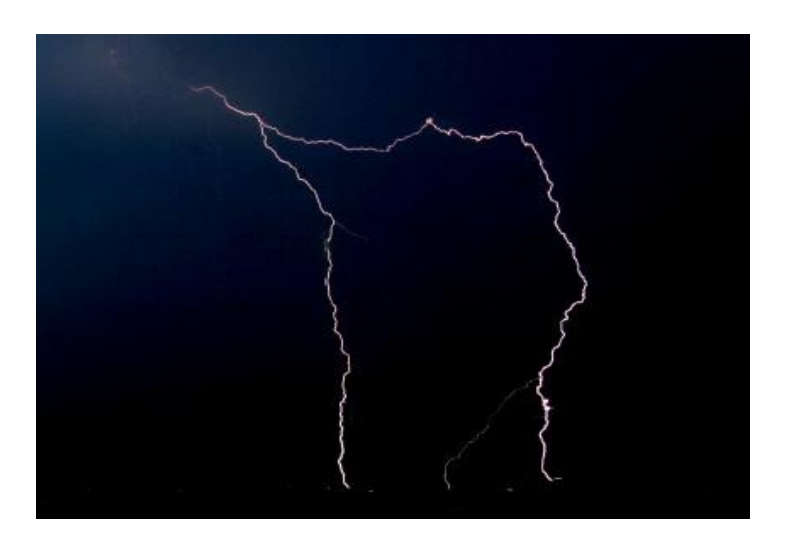

Schneefall (links) und Gewitter (rechts)

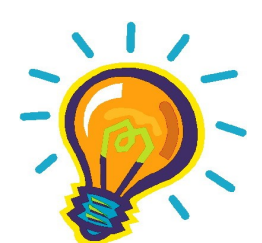

## **Wie entsteht Niederschlag?**

Niederschlag ist Wasser, das in flüssiger oder fester Form aus den Wolken auf die Erde fällt. Am Anfang steht das Verdampfen von Wasser am Erdboden (z.B. durch die Energie der Sonne). Die warme und feuchte Luft steigt auf und kühlt sich dabei ab, bis der Taupunkt erreicht ist. In dieser gesättigten Luft können sich kleine Wassertröpfchen an den Kondensationskernen (kleine Partikel in der Luft, z.B. Pollen oder Staubkörnchen) anlagern.

In größeren Höhen kühlt sich die Luft noch weiter ab, bis unter den Gefrierpunkt, und es entstehen Eis- und Schneekristalle durch das Gefrieren der Wassertröpfchen. Diese Kristalle lagern sich aneinander oder fangen weitere Wassertröpfchen ein, wodurch sie wachsen und schwerer werden. Wenn diese Tröpfchen, Schnee- oder Eiskristalle nicht mehr durch den Auftrieb der Wolke gehalten werden können, fallen sie herab und es gibt Niederschlag, wenn sie den Erdboden erreichen.

Die Niederschlagsformen sind abhängig von der Menge der Anlagerungen an den Eiskristallen, der Lufttemperatur, der Höhe und Geschwindigkeit des Falls. Die häufigsten Formen sind Regen, Sprühregen, Schnee, Hagel, Graupel und Eiskörner.

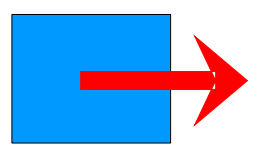

Niederschlag ist ein Teil des Wasserkreislaufs.

Ein Schema des vereinfachten Wasserkreislaufs ist auf Karte 24 zu finden.

# Phänologie

BLÄTTER EINFACH, GEGENSTÄNDIG

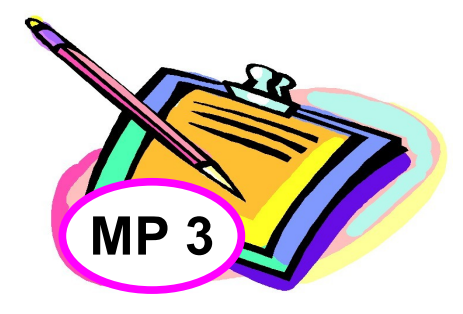

Mit dem **Bestimmungsbuch** kann festgestellt werden, welche Bäume und Sträucher an einem Ort wachsen:

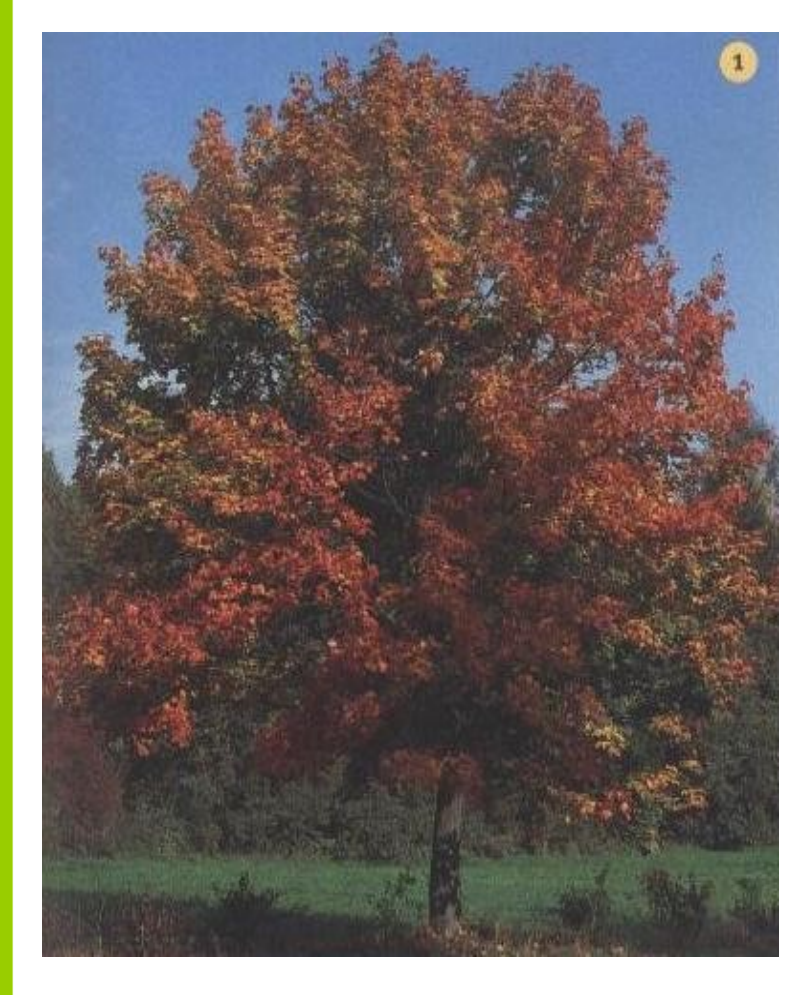

- 1. Feststellen, um welche Blattform und -stellung es sich handelt (S. 2, 3, 11).
- 2. Die einzelnen Seiten zu diesen Blättern durchgehen und die Bestimmungsmerkmale (kleine Bilder) vergleichen.
- 3. Den Baum oder Strauch mit dem Hauptbild vergleichen.
- 4. Der Bestimmungstext liefert zusammen mit dem Infokasten genaue Informationen, um den Baum oder Strauch einwandfrei zu bestimmen.
- 5. Eine kurze Beschreibung des Gehölzes und seiner Umgebung machen.
- 6. Ein Foto und/oder eine Schemazeichnung vom Wuchs, von einem Blatt und von der Blüte anfertigen.

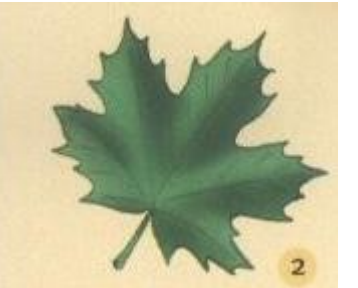

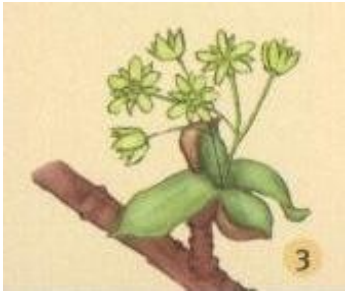

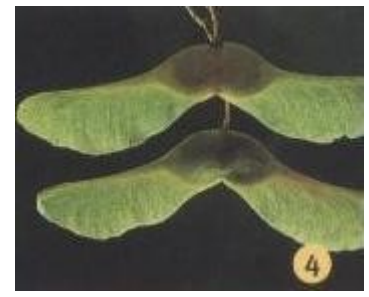

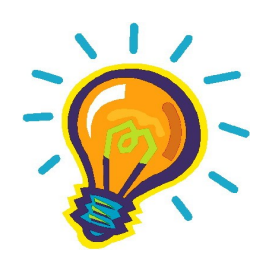

## **Warum bestimmt man Bäume und Sträucher?**

- Standorte unterscheiden sich durch verschiedene Merkmale, eines davon ist der **Bewuchs**
- Die verschiedenen Pflanzen gedeihen unter jeweils anderen Bedingungen. Man kann daran feststellen, welche Bedingungen der Standort erfüllt und ihn so besser charakterisieren.

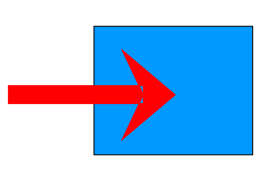

## **Was für Wuchsbedingungen gibt es?**

- Unterschiedlich gute Nährstoffe im Boden
- Wassermenge und -qualität
- Sonneneinstrahlung
- Niederschlagsmenge

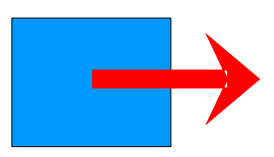

## **Pflanzen haben Einfluss auf:**

- Die Luftqualität, da sie durch die Photosynthese Kohlendioxid  $(CO<sub>2</sub>)$ aufnehmen und Sauerstoff  $(O_2)$  abgeben.

#### Spitzahorn

#### Acer platanoides

GESTALT: Der sommergrüne Spitzahorn ist ein bis zu 30 m hoher Baum (1). Seine kugelige Krone wird von starken, aufrechten Ästen gebildet. Die Rinde seines Stamms ist dunkelgrau und längsrissig.

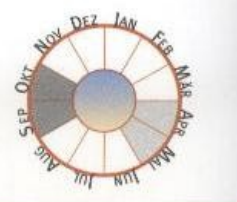

#### **TYPISCH**

BLÄTTER: Die gestielten Blätter (2) sind in fünf Lappen mit rundlichen Buchten geteilt. Die drei mittleren sind etwa gleich groß und oft in mehrere Spitzen ausgezogen. Bricht man den Blattstiel durch, tritt Milchsaft aus.

BLÜTEN: Die gelbgrünen Blüten (3) erscheinen noch vor den Blättern. Sie sind am Ende der Zweige zu doldenartigen Rispen vereint.

Der Spitzahorn hat zwar ähnliche Früchte und Milchsaft führende **Blattstiele wie der** Feldahorn (S. 100), seine Blätter sind aber fünfteilig und in Spitzen ausgezogen.

FRÜCHTE: Die geflügelten Nussfrüchte stehen jeweils zu zweit zusammen (4). Ihre Flügel stoßen in einem stumpfen Winkel aufeinander. VORKOMMEN: In Misch- und Auwäldern, von der Ebene bis in etwa 1100 m Höhe; auch als Zier- und Parkbaum sowie als Alleebaum gepflanzt.

- Ihre Umgebung, indem sie Tieren Nahrung und Unterschlupf bieten und indem sich andere Pflanzen in ihrer Nähe ansiedeln.
- Die Umweltbedingungen
- Das Klima

# Pedologie

Mit den Sieben kann die Bodenprobe der Größe nach in ihre einzelnen Partikelklassen aufgetrennt werden.

- 1. Die Siebe so aufeinander setzen, dass sich das Sieb mit den größten Maschen ganz oben befindet. Darunter folgen die Siebe in immer kleiner werdender Maschengröße. Anschließend alle Siebe auf der Bodenschale platzieren.
- 2. Die Bodenprobe in das oberste Sieb füllen und mit dem Deckel schließen.
- 3. Die Siebe vorsichtig schütteln und notieren, in welchem Sieb der überwiegende Teil der Probe hängen bleibt. Zusätzlich auch festhalten, welche anderen Bestandteile der Boden enthält, um die Probe besser beschreiben zu können.

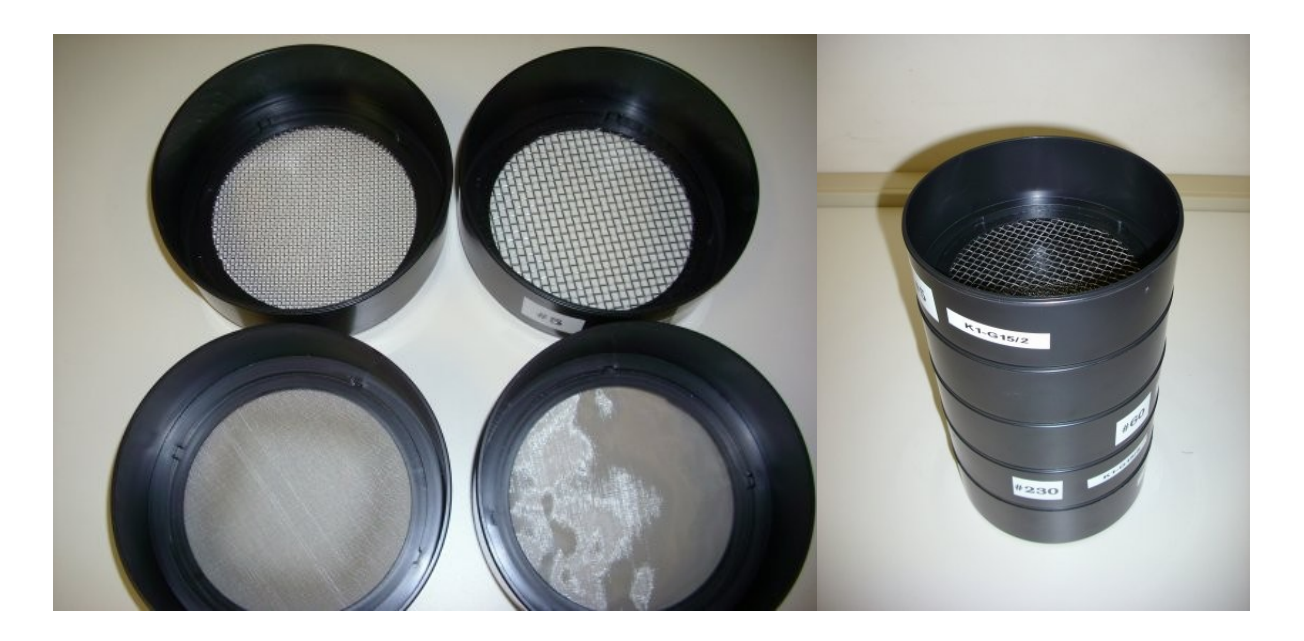

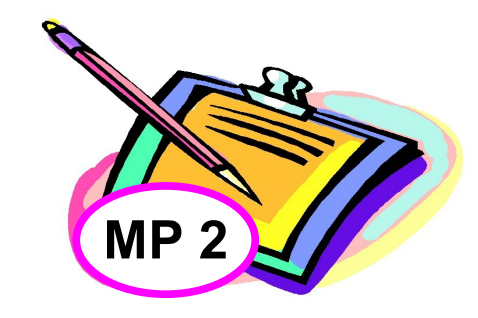

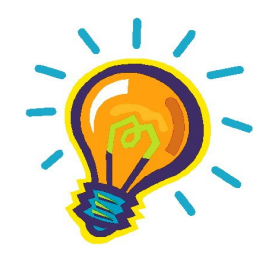

## **Woraus besteht Boden?**

- Der Boden setzt sich aus verschiedenen Partikeln zusammen, welche voneinander getrennt und identifiziert werden können.
- Bodenpartikel reichen von Kies zu Sand bis hin zu Ton. Dabei hat jedes Partikel spezifische feststellbare Merkmale.

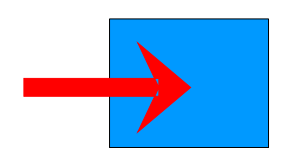

Die Bodensiebe können je nach unterschiedlicher Maschengröße folgende Bestandteile enthalten:

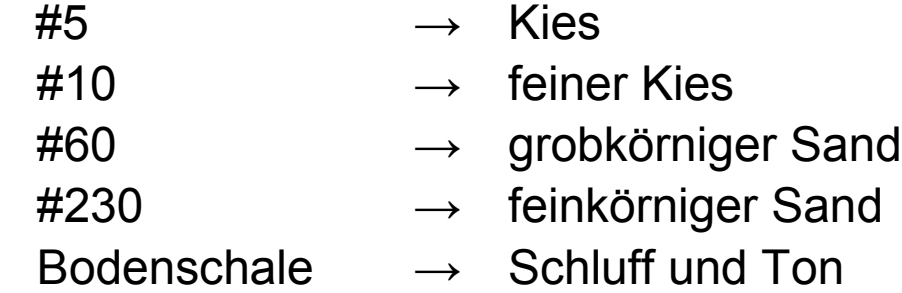

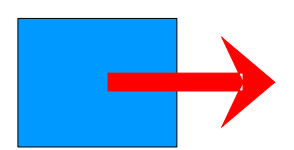

Je nach den Bestandteilen, aus denen sich der Boden zusammensetzt, ändert sich die Permeabilität und das Kapillarwasser. Bei ersterem handelt es sich um die Geschwindigkeit, mit welcher Wasser durch ein bestimmtes Material fließt, wohingegen letztere die Wassermenge beschreibt, welche beim Durchlaufen des Wassers zwischen den Bodenpartikeln gefangen bleibt.

# Anleitungen zum Messen

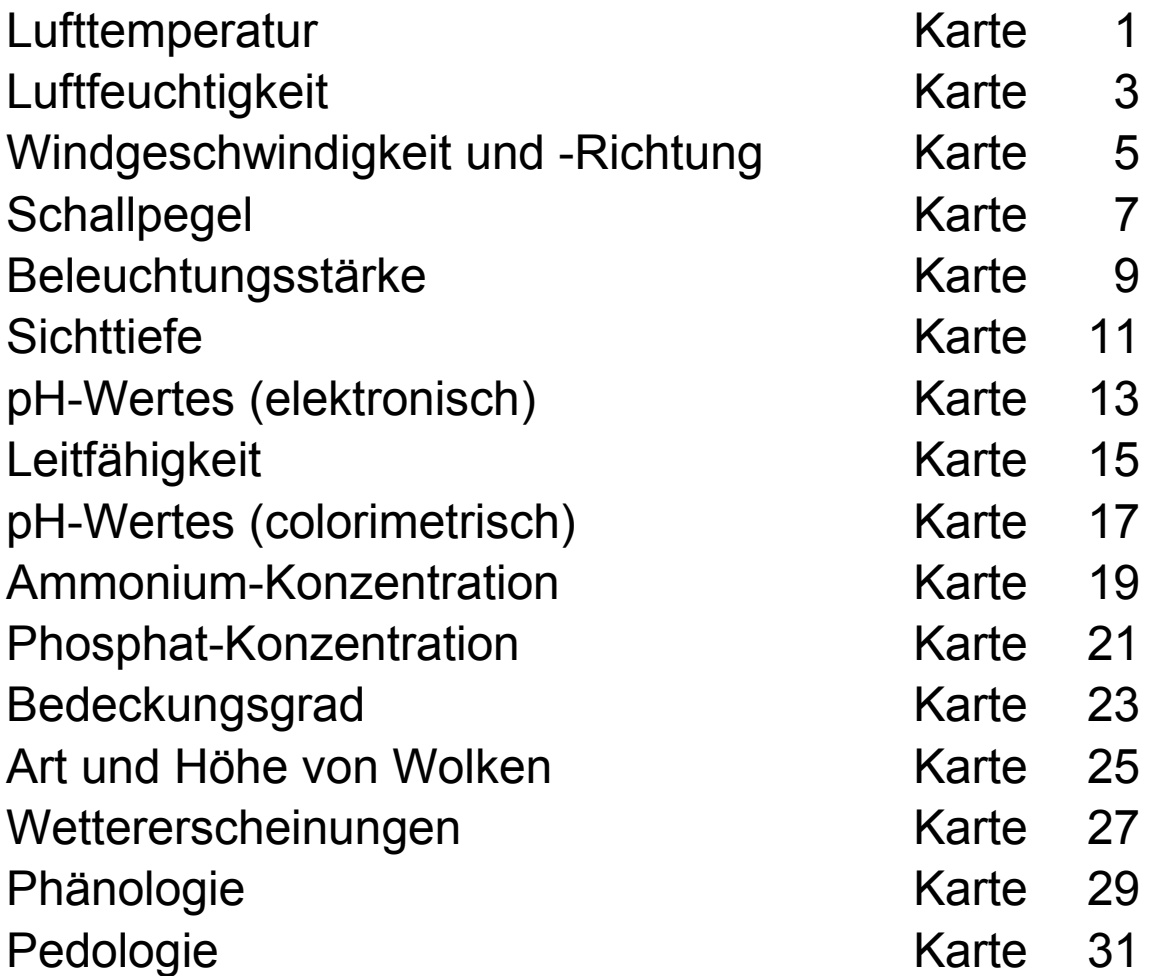

# Erklärung der Symbole

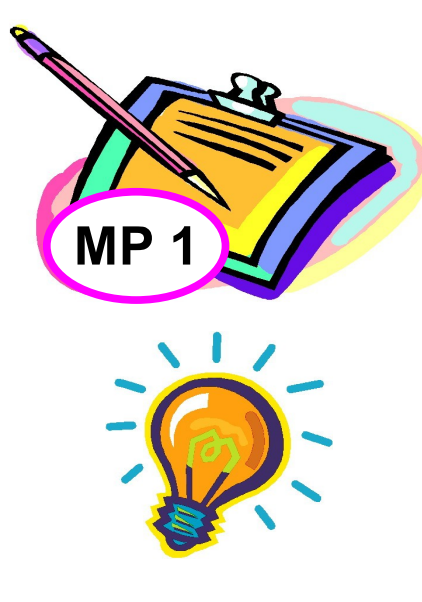

Die Messwerte können in ein Messprotokoll (MP) eingetragen werden:

MP 1: Meteorologische und städtische Daten MP 2: Hydrologische und pedologische Daten MP 3: Phänologische Daten

Beschreibung der gemessenen Parameter

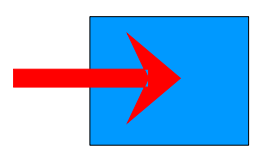

Welche Faktoren beeinflussen den gemessenen Parameter?

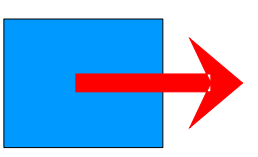

Worauf hat der gemessene Parameter Einfluss?

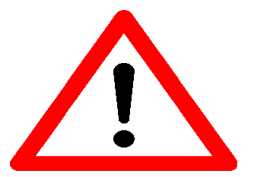

Was ist bei der Durchführung der Messungen zu beachten? Wichtige Hintergrundinformation